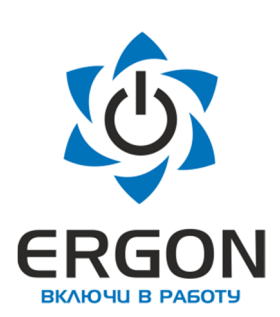

**ООО «АСУ ПРО»**

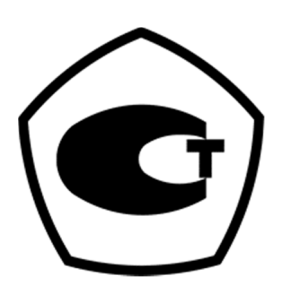

# **Модуль аналогового вывода КАПП2-04-000-1**

**Руководство по эксплуатации**

**73619730.26.20.30.000.019 РЭ**

**/Редакция 1.2/**

Изготовитель: ООО «АСУ ПРО» 460000, Оренбургская область, г.о. город Оренбург, г. Оренбург, улица Черепановых, дом 7 Тел./факс: +7 (3532) 689-088, 689-241

E-mail: asupro@asupro.ru

**г. Оренбург 2023 г.**

# СОДЕРЖАНИЕ

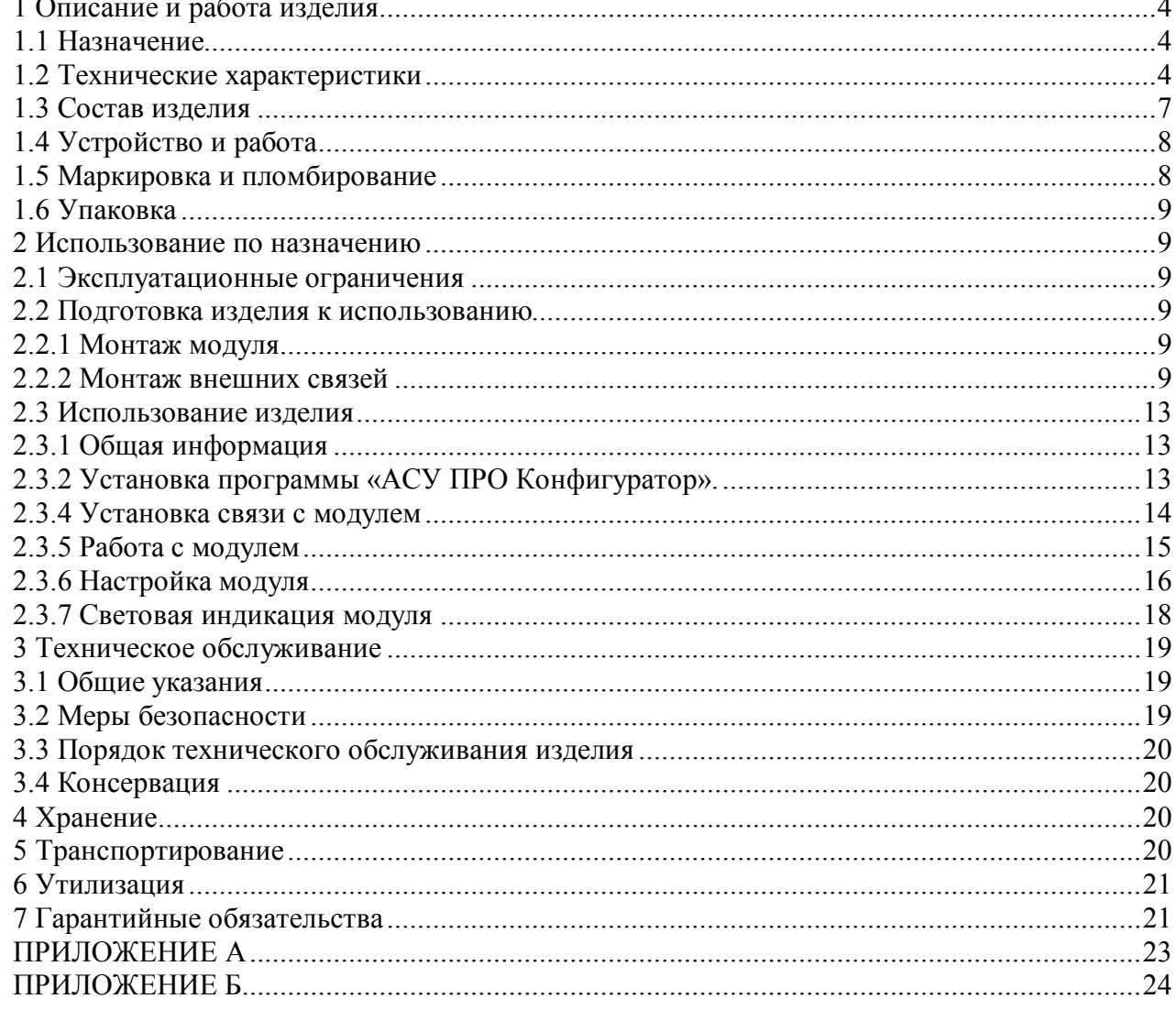

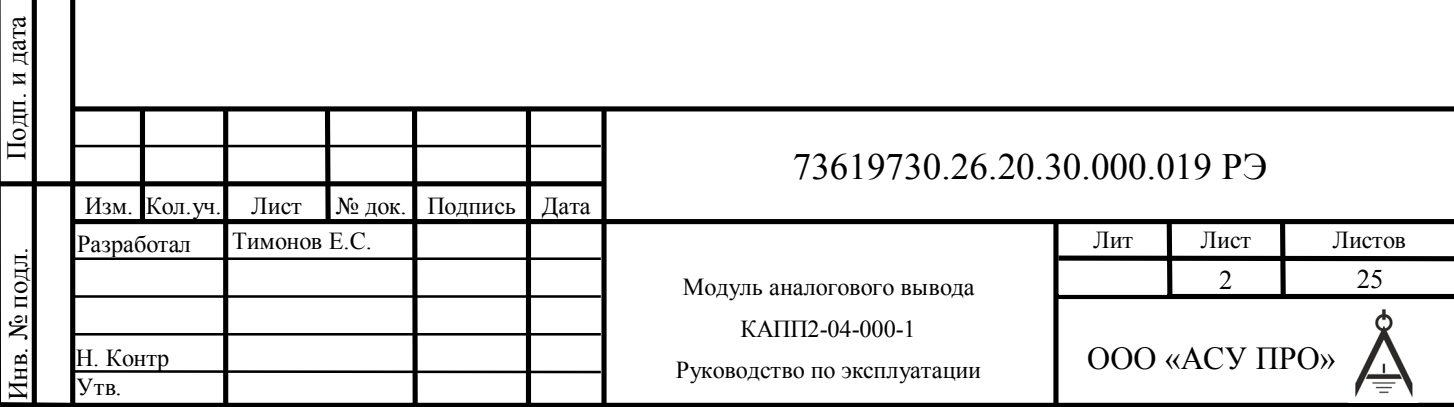

Согласовано

Руководство по эксплуатации содержит сведения, необходимые для обеспечения правильной эксплуатации и полного использования технических возможностей модуля аналогового вывода КАПП2-04-000-1.

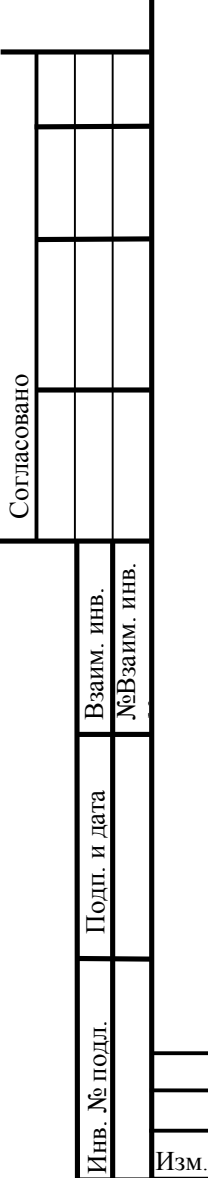

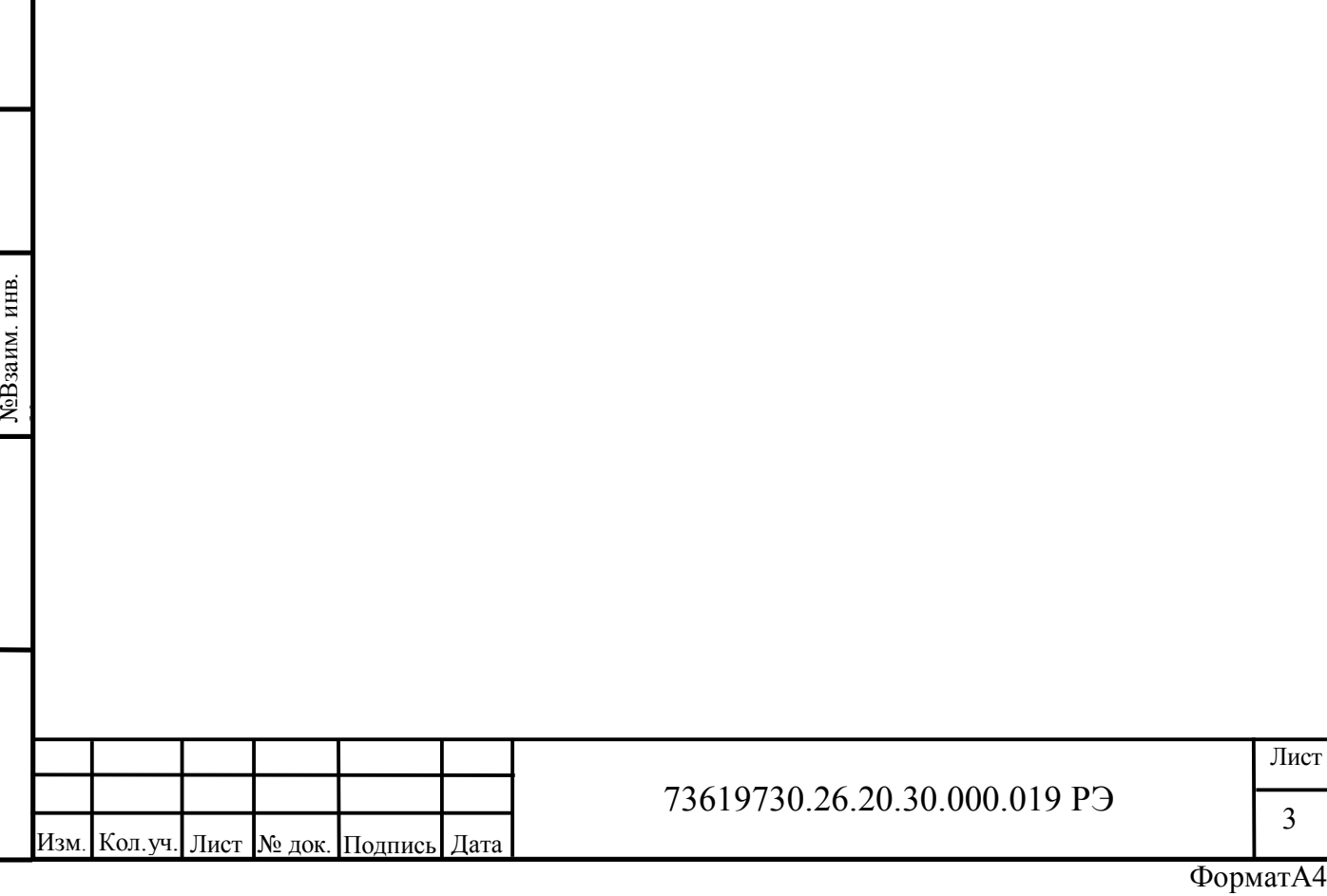

### **1 Описание и работа изделия**

### **1.1 Назначение**

Модуль КАПП2-04-000-1 предназначен для преобразования цифровых сигналов, переданных по интерфейсу RS-485, в аналоговые унифицированные сигналы постоянного тока и напряжения для управления исполнительными механизмами или для передачи сигналов приборам регистрации.

Модуль может применяться на объектах нефтяной, газовой и нефтехимической промышленности, а также в других областях промышленности для создания автоматизированных измерительных и управляющих систем различной конфигурации.

### **1.2 Технические характеристики**

1.2.1 Основные технические характеристики модуля приведены в таблицах 1-9.

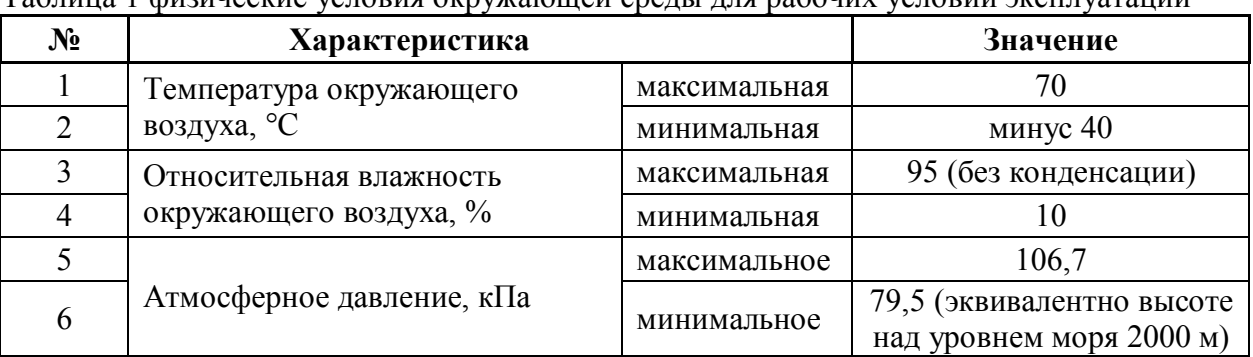

Таблица 1 физические условия окружающей среды для рабочих условий эксплуатации

#### Таблица 2 физические условия окружающей среды для транспортировки и хранения

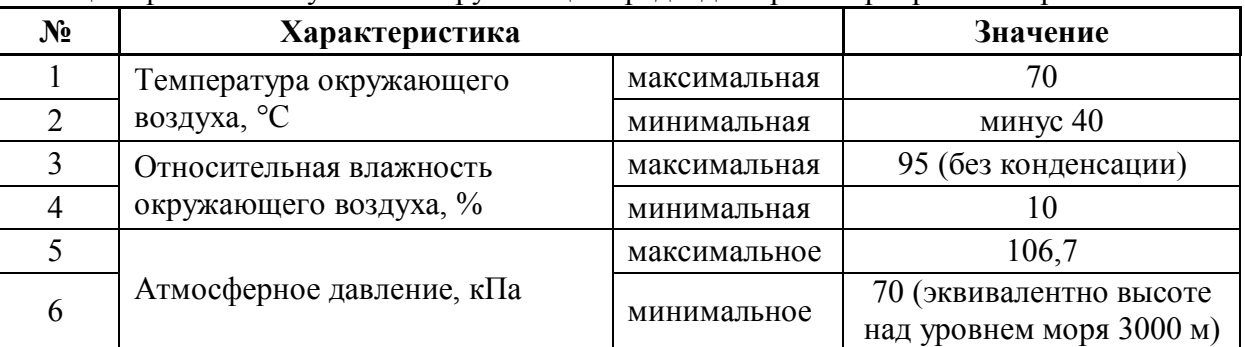

Таблица 3 нормальные условия эксплуатации

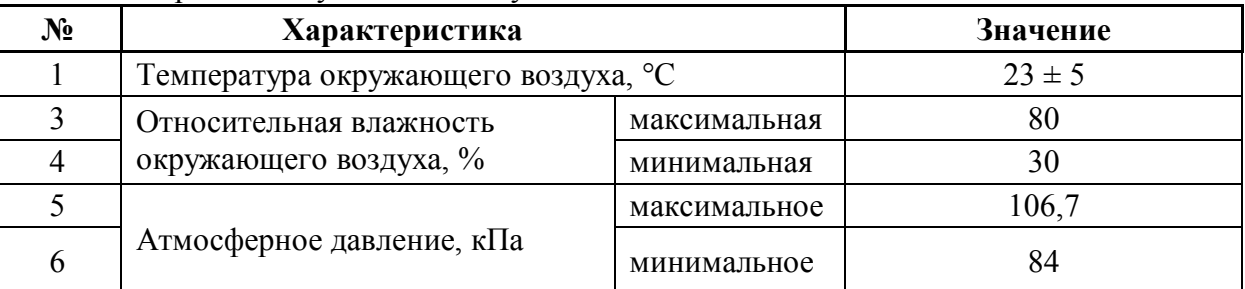

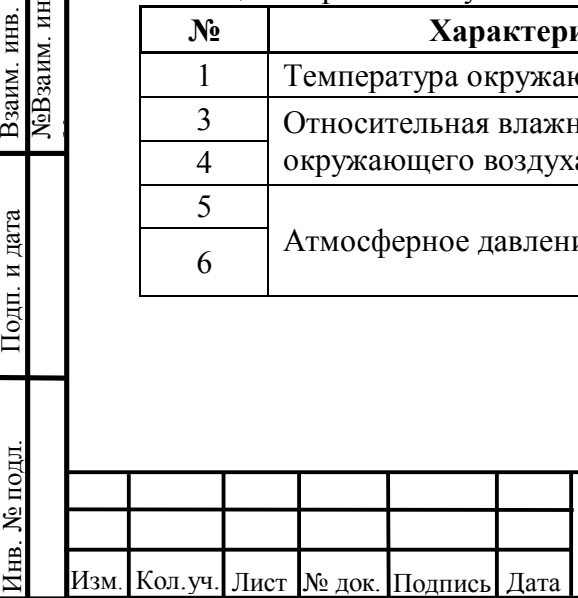

Согласовано

Подп. и дата

№Взаим. инв.

Взаим. инв.<br>NeBзаим. инв.

№

### 73619730.26.20.30.000.019 РЭ

4

#### Таблица 4 параметры защиты

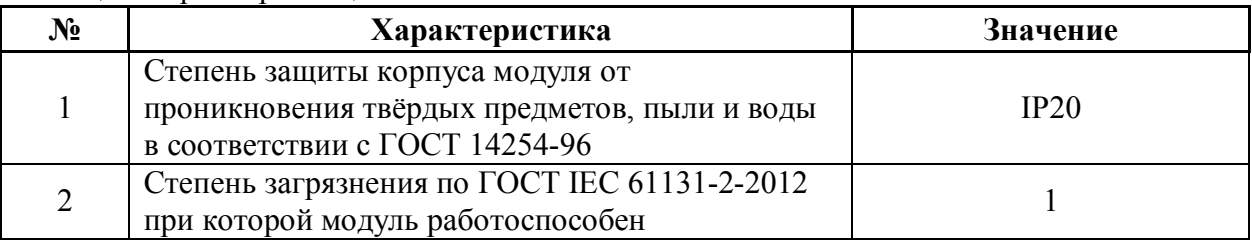

Таблица 5 номинальные значения и рабочие диапазоны электропитания

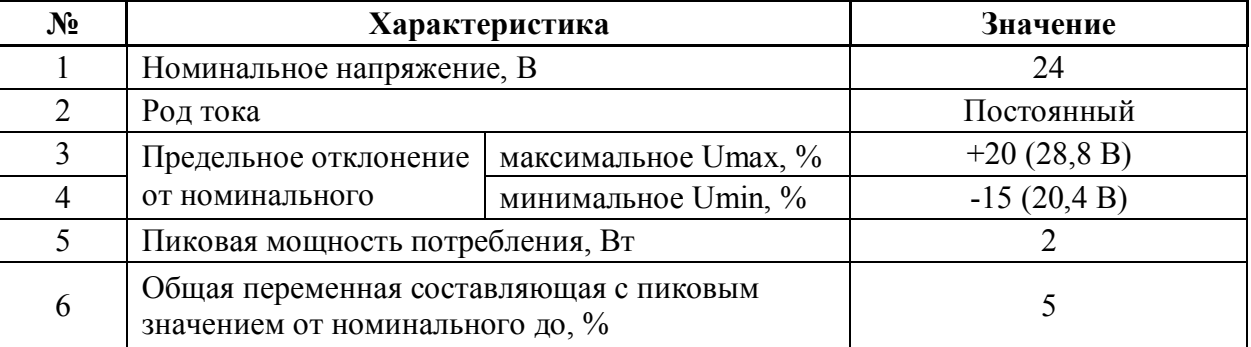

Таблица 6 характеристики интерфейса RS-485

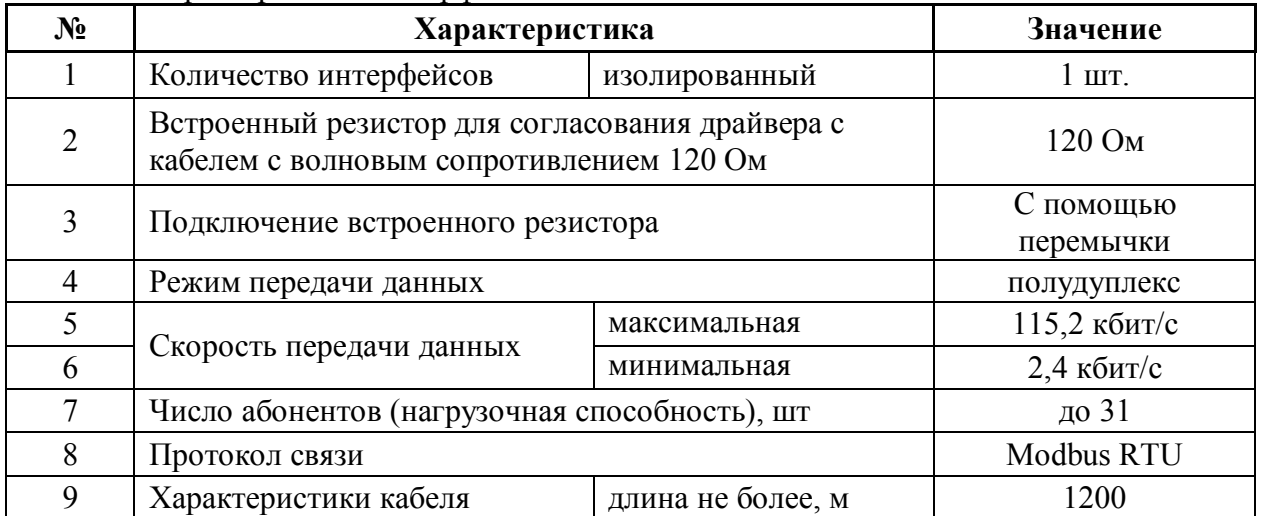

### Таблица 7 массогабаритные характеристики

Согласовано

Подп. и дата Инв. № подл. Взаим. инв.

Инв. № подл.

№Взаим. инв.

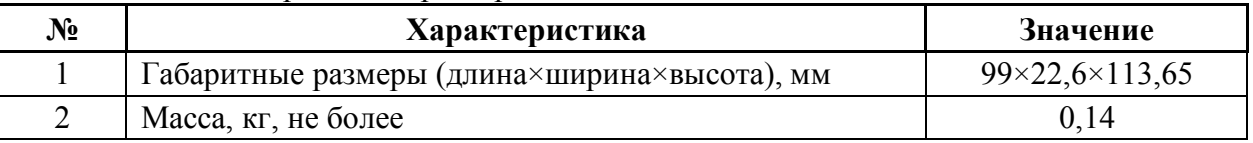

### Таблица 8 Технические характеристики

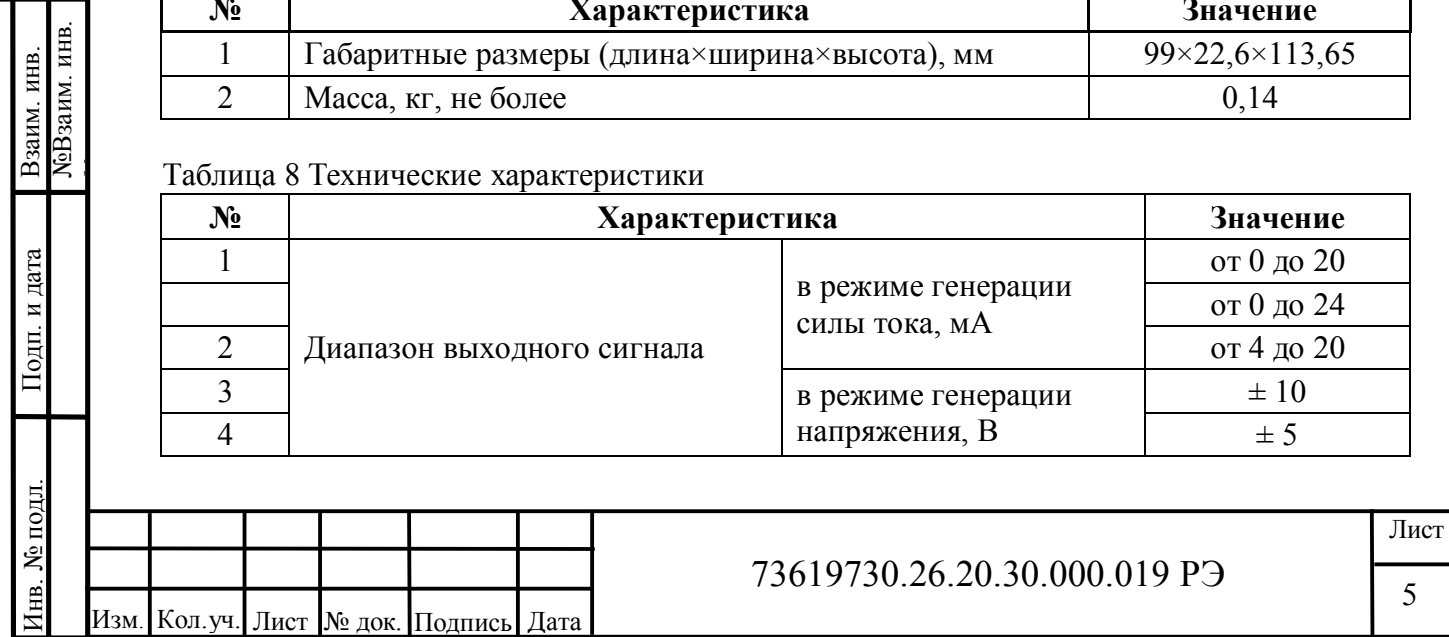

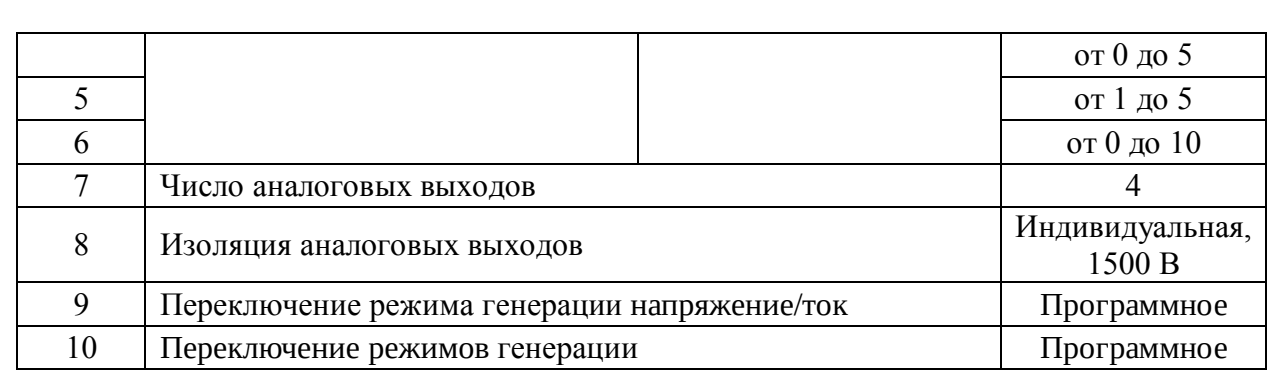

## Таблица 9 статические характеристики аналоговых выходов

Согласовано

Подп. и дата Инв. № подл. Взаим. инв.

Инв. № подл.

№Взаим. инв.

Взаим. инв.<br>МеВзаим. инв.

№

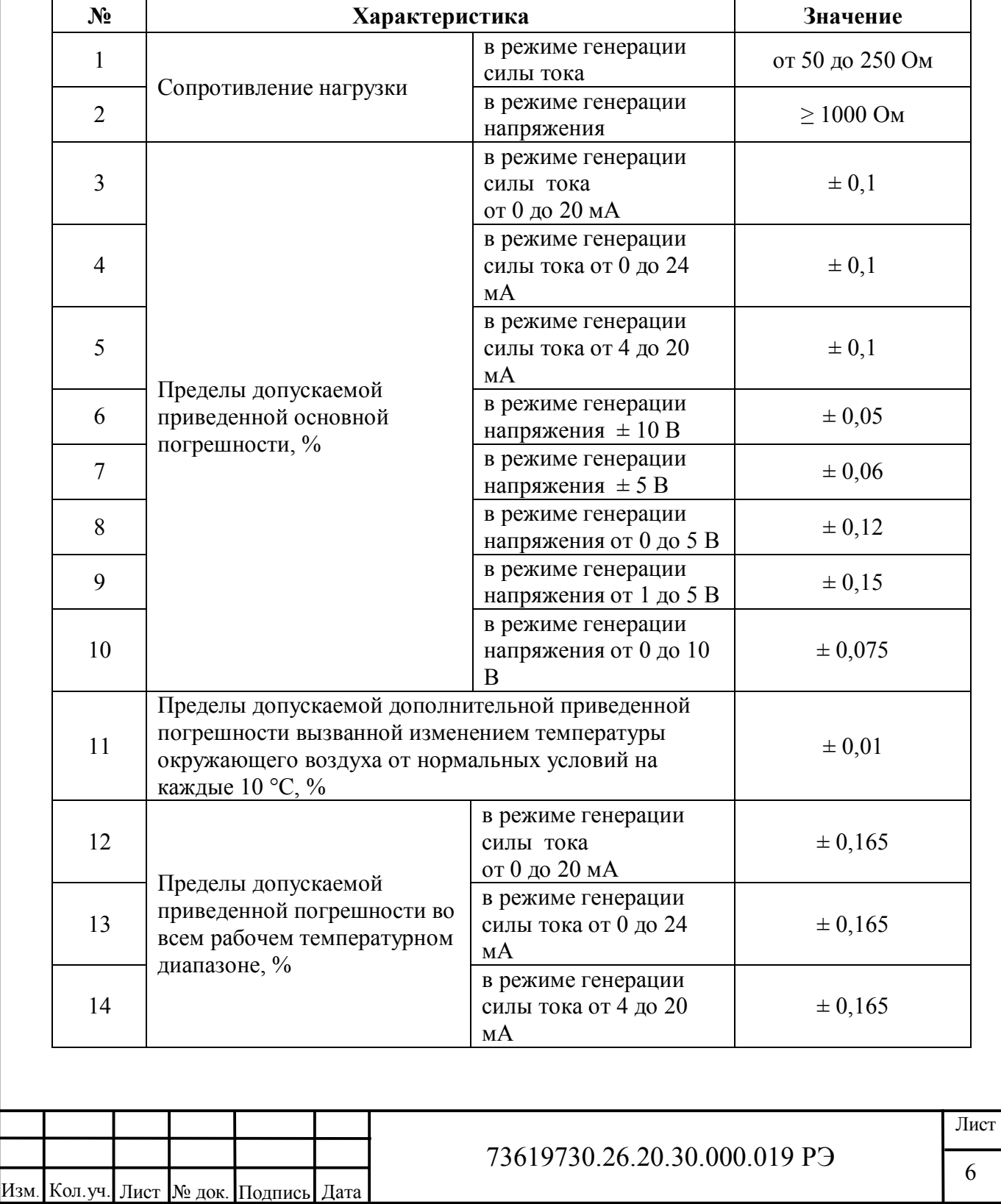

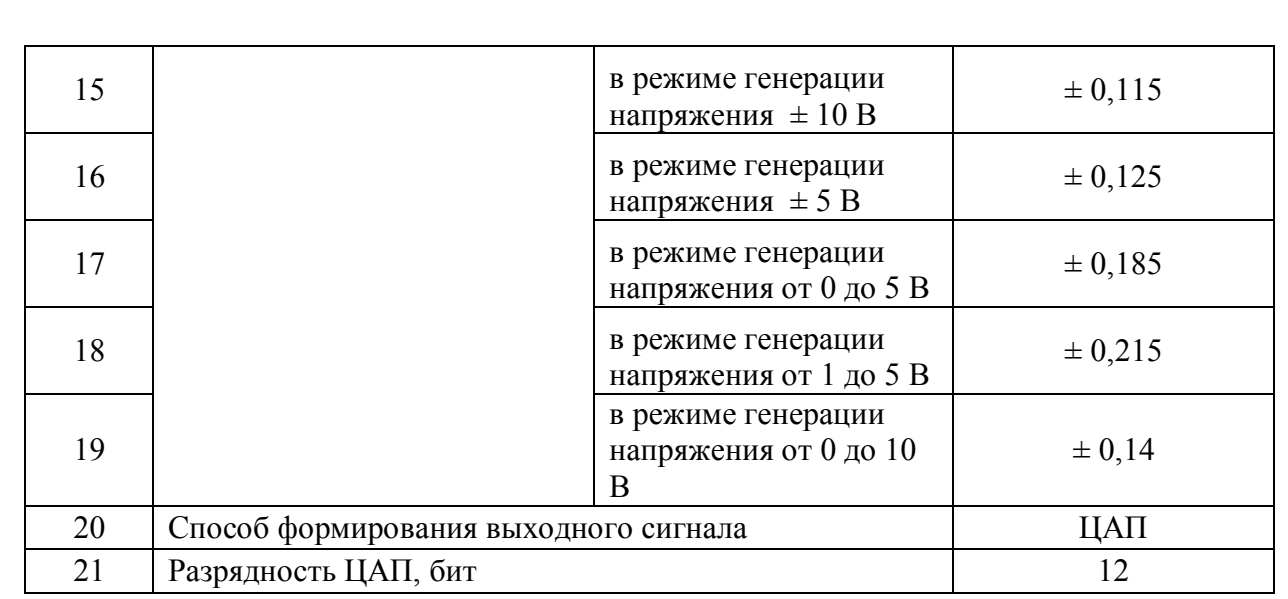

1.2.2 Показатели надежности (безотказности):

- средняя наработка на отказ в нормальных условиях с учетом технического обслуживания, предусмотренного настоящим руководством, не менее 106000 ч.

- срок службы не менее 10 лет.

### **1.3 Состав изделия**

1.3.1 Модуль изготавливается в пластмассовом корпусе, предназначенном для крепления на DIN-рейку 35мм. Подключение всех внешних связей осуществляется через разъемные соединения, расположенные по двум сторонам модуля. Открытие корпуса для подключения внешних связей не требуется (за исключением необходимости переключения режима генерации напряжение/ток и подключения резистора для согласования драйвера с кабелем с волновым сопротивлением 120 Ом).

Разъемы модуля:

– TBUS – питание 24В, RS-485;

– X1, X2, X3, X4 – разъемы подключения нагрузки;

Индикация:

- связь;

Согласовано

Подп. и дата

 $\mathbf{E}$ 

№Взаим. инв.

ЛоВзаим. инв. Взаим. инв.

№

- исправность;

- состояние выходов;

Кнопка «Сброс».

1.3.2 Комплект поставки модуля приведен в таблице 10.

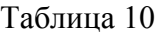

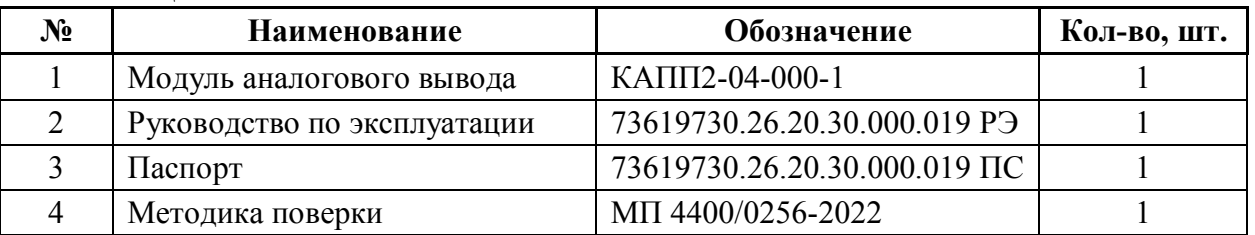

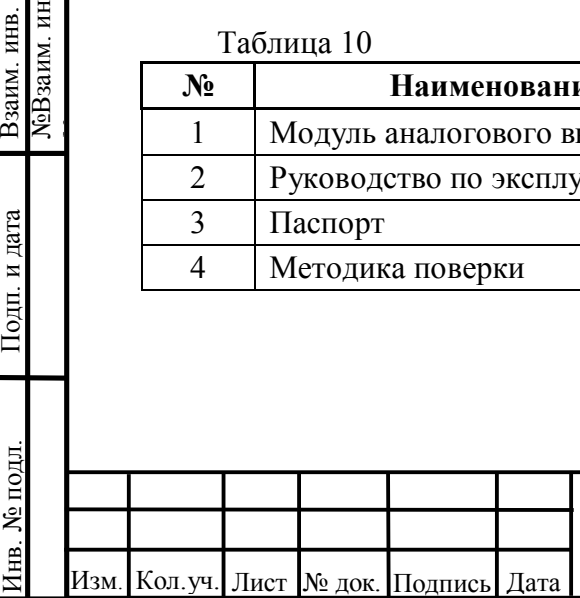

### 73619730.26.20.30.000.019 РЭ

## **1.4 Устройство и работа**

Согласовано

Модуль состоит из центрального процессора и микросхем, осуществляющих функции преобразования цифрового сигнала, переданного по интерфейсу RS-485 в унифицированный токовый сигнал.

Модуль изготавливается в пластмассовом корпусе, предназначенном для крепления на DIN-рейку 35мм. Подключение всех внешних связей осуществляется через шину TBUS и разъемные соединения, расположенные по двум боковым сторонам. Открытие корпуса для подключения внешних связей не требуется.

Шина TBUS (рисунок 1) отвечает за питание и обмен данными между модулями и процессорным модулем, представлена 5-ти контактным клеммным соединителем, крепящимся на DIN-рейку, поверх которого устанавливается модуль.

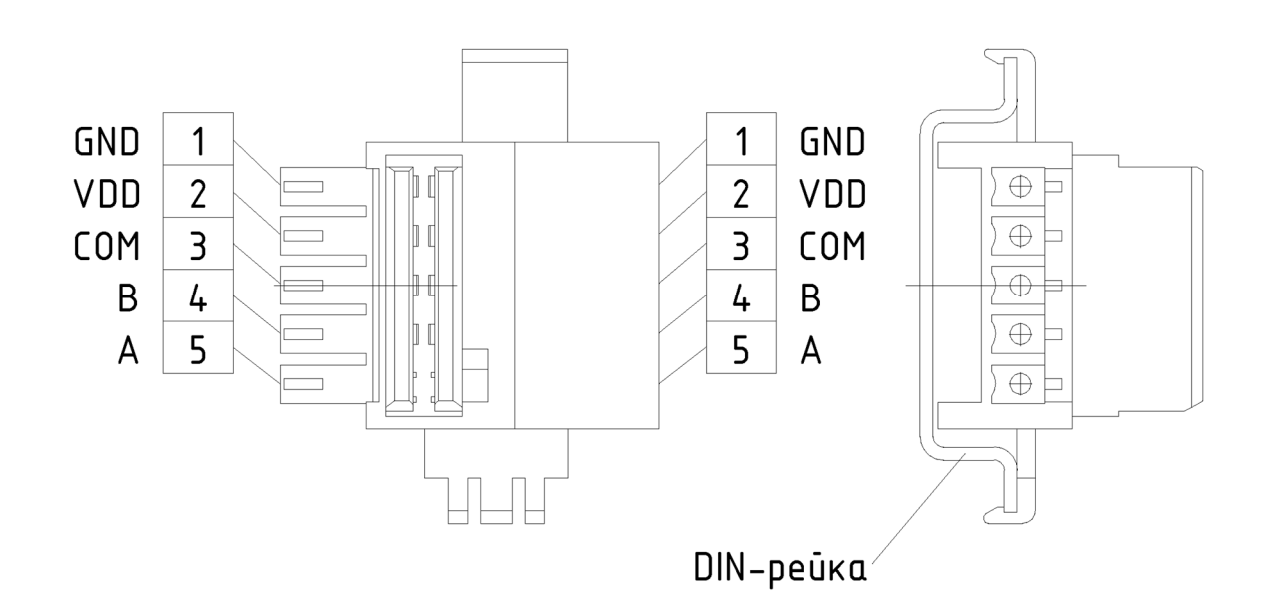

Рисунок 1 - Шина TBUS

Шина TBUS состоит из 3-х линий связи по интерфейсу RS-485 (Modbus RTU) и 2-х линий питания модулей (24 В постоянного напряжения).

**1.5 Маркировка и пломбирование** №Взаим. инв. ЛоВзаим. инв. Инв. № подл. Взаим. инв. Взаим. инв. Состав и содержание основных маркировочных данных: − функциональная схема модуля; − номера разъемов; №− наименование страны происхождения; − логотип предприятия-изготовителя; Подп. и дата − наименование модуля: КАПП2-04-000-1; − заводской номер, присвоенный модулю при изготовлении; − дата изготовления; − условия эксплуатации;  $- IP.$ Маркировочная табличка располагается на боковой стороне корпуса модуля.№ подд. Лист 73619730.26.20.30.000.019 РЭ  $\overline{AB}$ . 8 Кол. уч. Лист № док. Подпись Дата

#### ФорматА4

Пломбирование не предусмотрено.

### **1.6 Упаковка**

1.6.1 Упаковывание модуля производится в закрытом помещении при температуре окружающего воздуха от 15 °С до 40 °С и относительной влажности до 80 % по ГОСТ 23170-78. Модули, прошедшие консервацию, обернутые упаковочной бумагой по ГОСТ 8273-75, упаковываются в потребительскую тару (в коробки из гофрированного картона по ГОСТ Р 52901-2007). Пространство между устройствами и стенками потребительской тары должно быть уплотнено.

1.6.2 Принятые представителем заказчика модули должны быть упакованы отдельно в транспортную тару (коробки из гофрированного картона), плотно заполняя в них свободные места. В каждую коробку должен вкладываться упаковочный лист.

1.6.3 Сопроводительная документация (эксплуатационная (п. 2-4 таблицы 10) и товаросопроводительная) должна быть уложена в пакеты из полиэтиленовой пленки по ГОСТ 10354-82, которые помещают в транспортную тару.

### **2 Использование по назначению**

### **2.1 Эксплуатационные ограничения**

Модуль должен эксплуатироваться:

- в закрытых помещениях или шкафах электрооборудования, конструкция которых должна обеспечивать защиту модуля от попадания на контакты выходных разъемов и внутренних элементов влаги, грязи, пыли и посторонних предметов (см. таблицу 4);

- при физических условиях окружающей среды указанных в таблице 1, запрещается использование модуля при наличии в окружающей среде кислот, щелочей, масел и иных агрессивных веществ.

### **2.2 Подготовка изделия к использованию**

### **2.2.1 Монтаж модуля**

Согласовано

Подп. и дата

№Взаим. инв.

ЛеВзаим. инв. Взаим. инв.

№

Подготовить место в шкафу электрооборудования. Укрепить модуль на DIN-рейку защелкой вниз.

Рекомендуемые расстояния при монтаже:

- между модулями в ряду: не имеет значения;

- между рядом модулей и кабельным каналом: не менее 30 мм.

При размещении модуля следует помнить, что при эксплуатации открытые контакты клемм могут находиться под напряжением, опасным для человеческой жизни. Доступ внутрь таких шкафов разрешен только квалифицированным специалистам.

### **2.2.2 Монтаж внешних связей**

2.2.2.1 Питание модуля следует осуществлять от локального блока питания подходящей мощности, установленного совместно с модулем в шкафу электрооборудования. Во внешней цепи блока питания рекомендуется установить выключатель, обеспечивающий отключение модуля от сети. Подключение питания осуществляется через шину TBUS (см. рисунок 1).

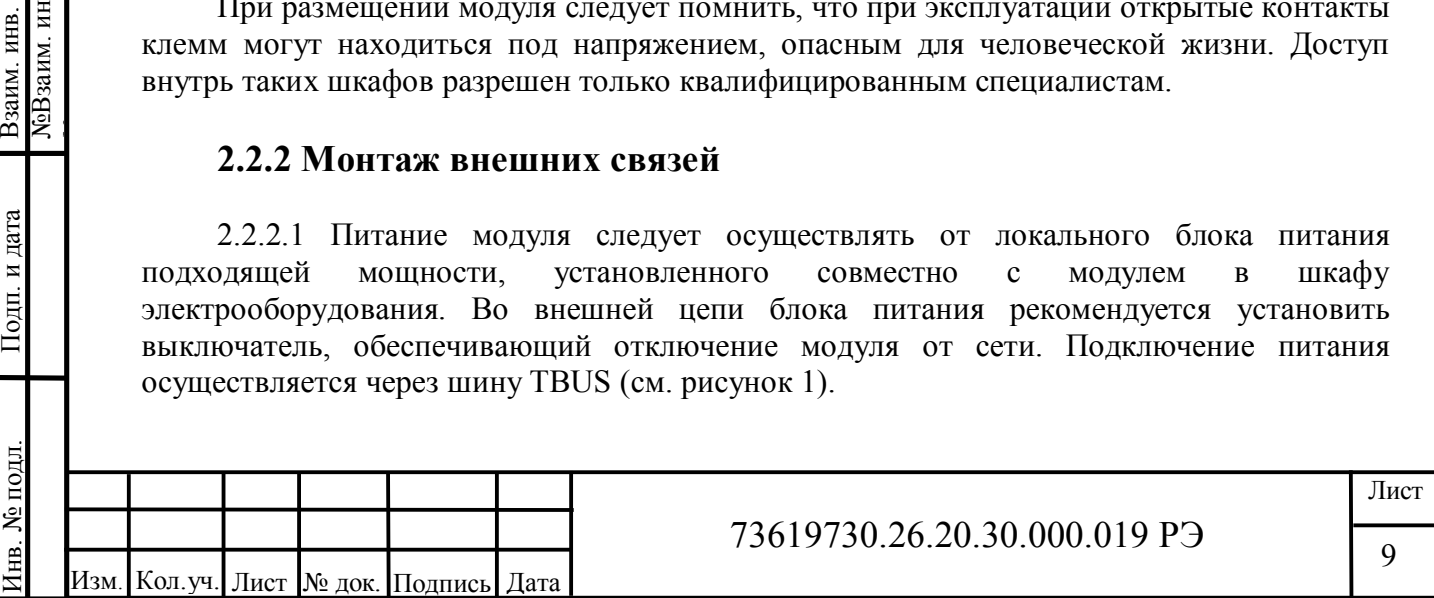

2.2.2.2 Подключение интерфейса RS-485 выполняется к шине TBUS по трехпроводной схеме. Подключение производить при отключенном напряжении питания всех устройств сети RS-485. Длина линии связи должна быть не более 1200 метров. Подключение следует осуществлять витой парой проводов, соблюдая полярность. Провод А подключается к выводу А шины TBUS, аналогично соединяются выводы В.

2.2.2.3 Подключение источников сигналов к аналоговым выходам осуществлять согласно рисункам 2 и 3, предварительно отключив питание модуля.

Для обеспечения надежности электрических соединений рекомендуется использовать многожильные медные кабели, сечением не более 1,5 мм<sup>2</sup>, концы которых перед подключением следует зачистить и облудить или обжать в наконечники. Зачистку кабелей необходимо выполнять с таким расчетом, чтобы срез изоляции плотно прилегал к клеммной колодке, т.е. чтобы оголенные участки провода не выступали за ее пределы.

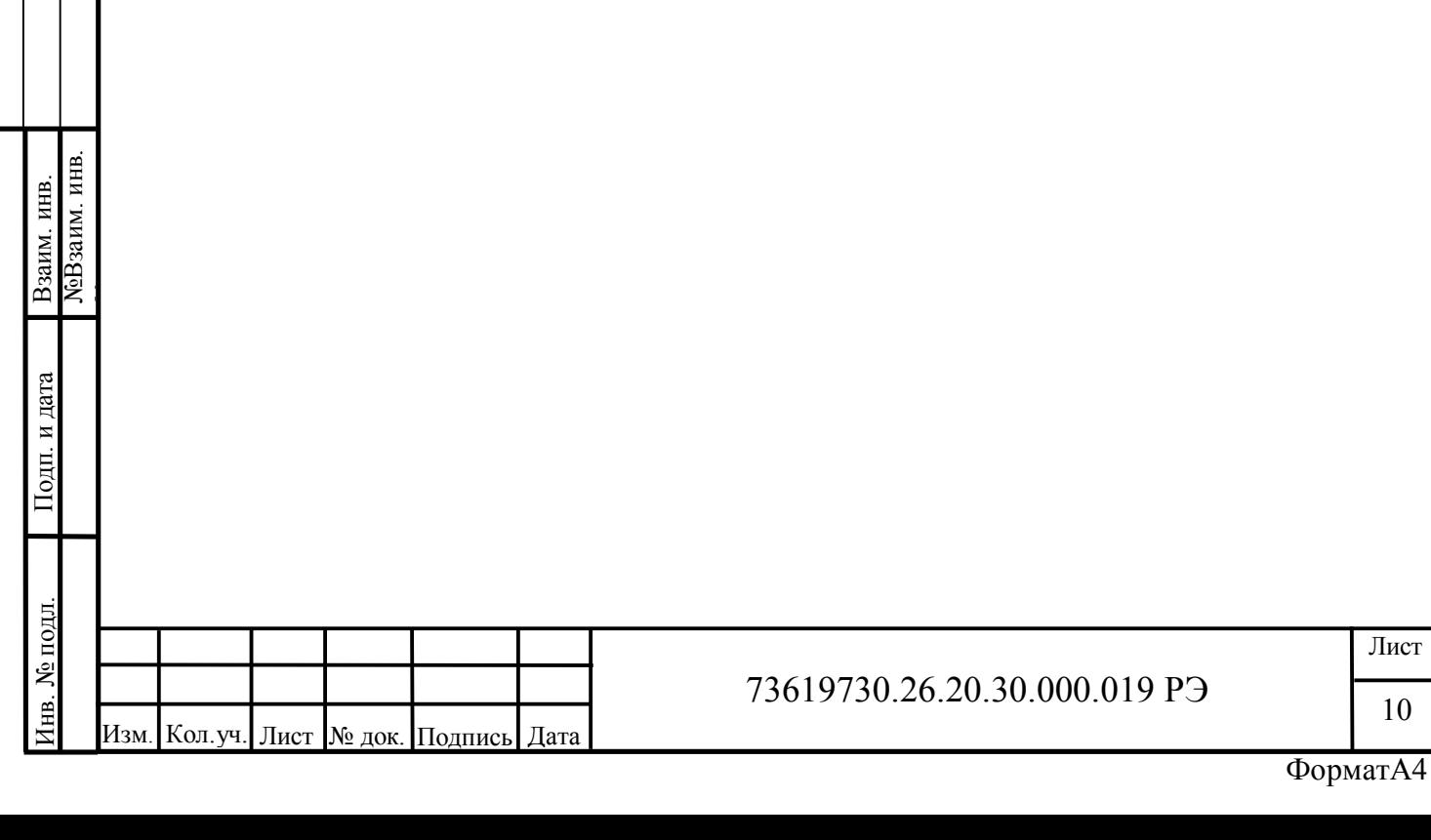

Согласовано

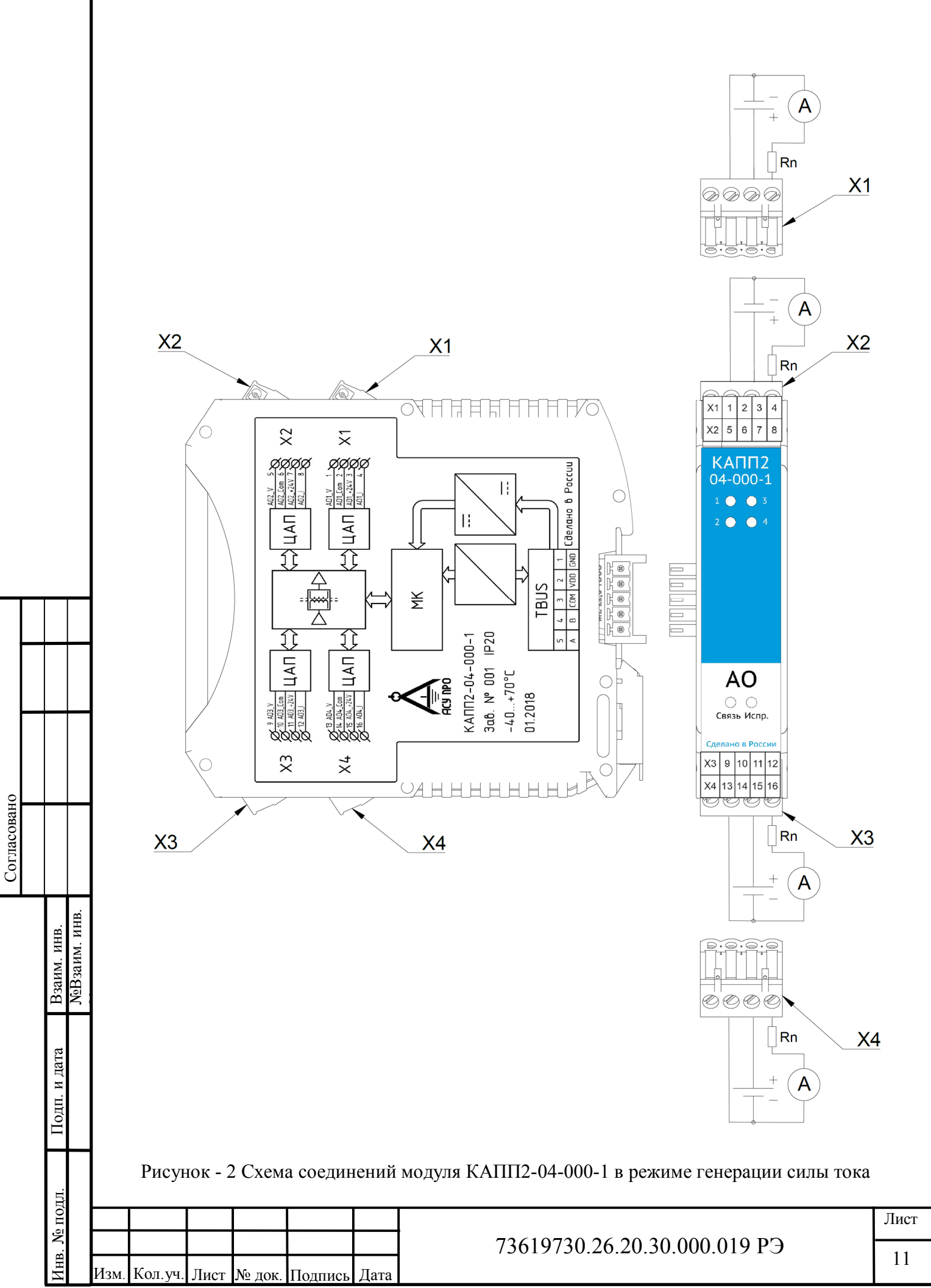

ФорматА4

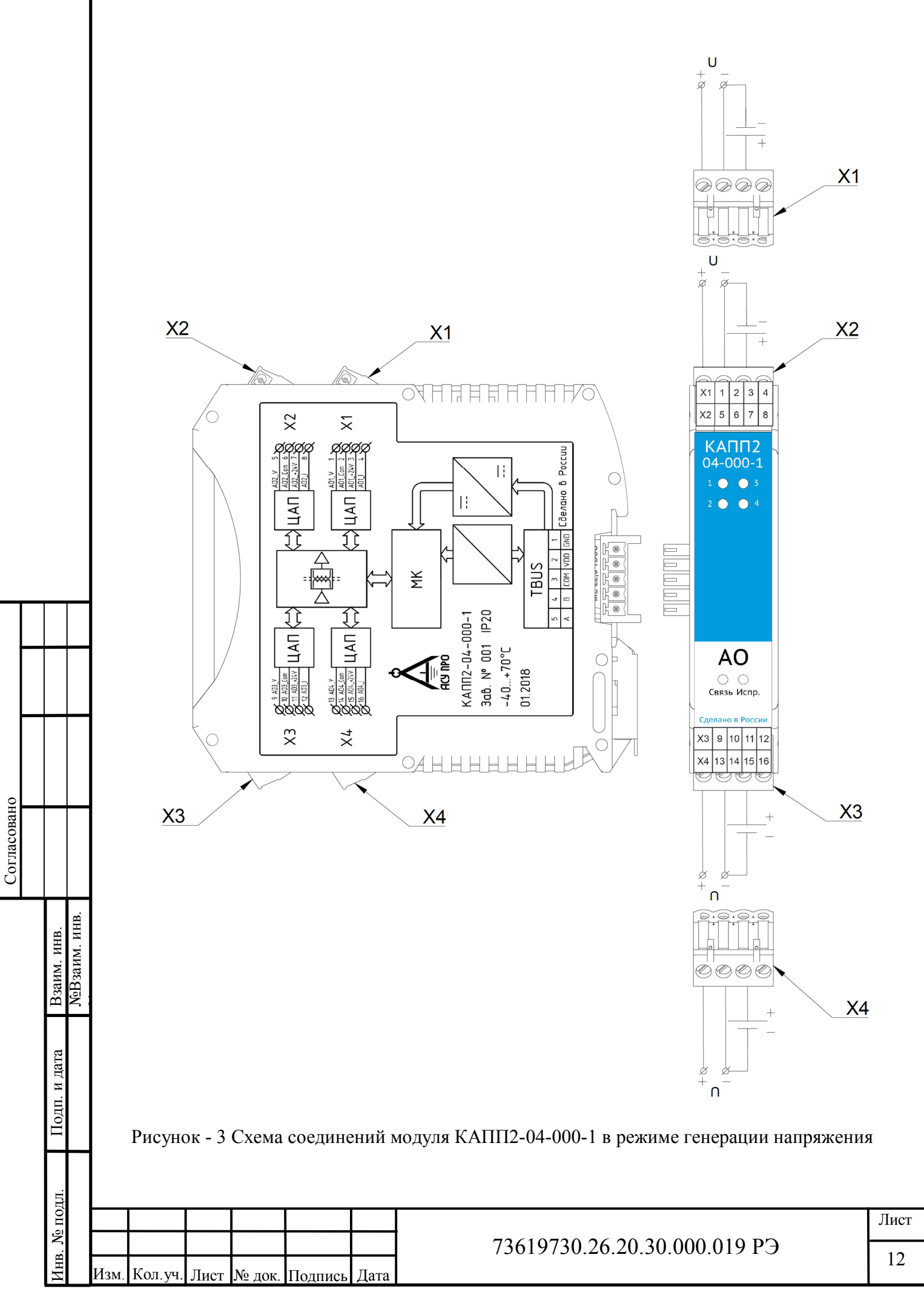

ФорматА4

## **2.3 Использование изделия**

## **2.3.1 Общая информация**

Модуль настраивается с помощью программы «АСУ ПРО Конфигуратор».

Настройки связи по Modbus по умолчанию:

- скорость связи 9600;
- контроль четности нет;
- адрес 2.

Согласовано

Подп. и дата Инв. № подл. Взаим. инв.

Инв. № подл.

№Взаим. инв.

Взаим. инв.<br>**N**eBзаим. инв.

№

### **2.3.2 Установка программы «АСУ ПРО Конфигуратор».**

Установка программы осуществляется простым копированием дистрибутива программы на жесткий диск компьютера. Для более подробного описания работы с программой смотрите справку в программе.

## **2.3.3 Главное окно программы**

Главное окно программы показано на рисунке 4.

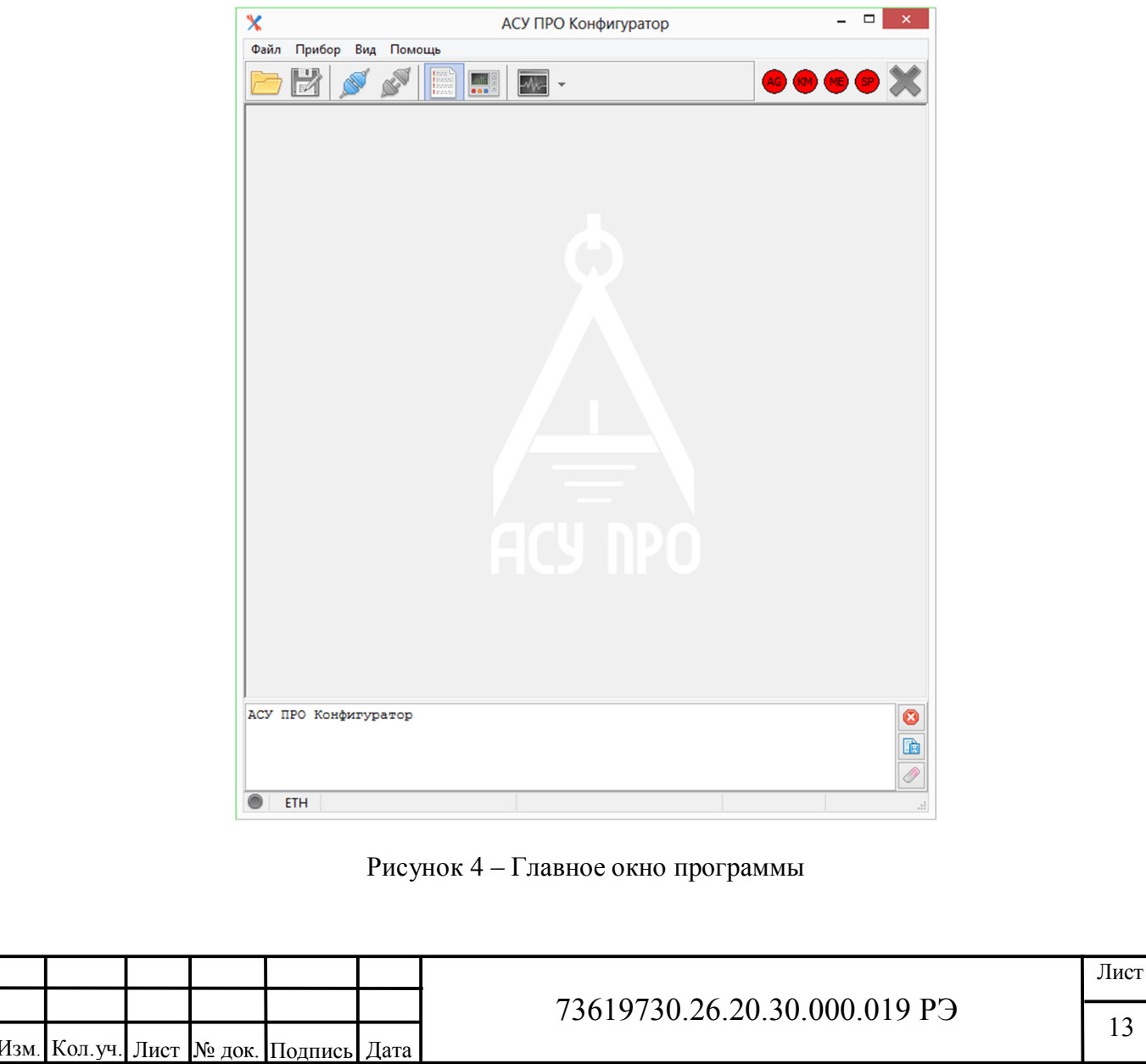

Номер версии отображается в окне «О программе» (рисунок 5).

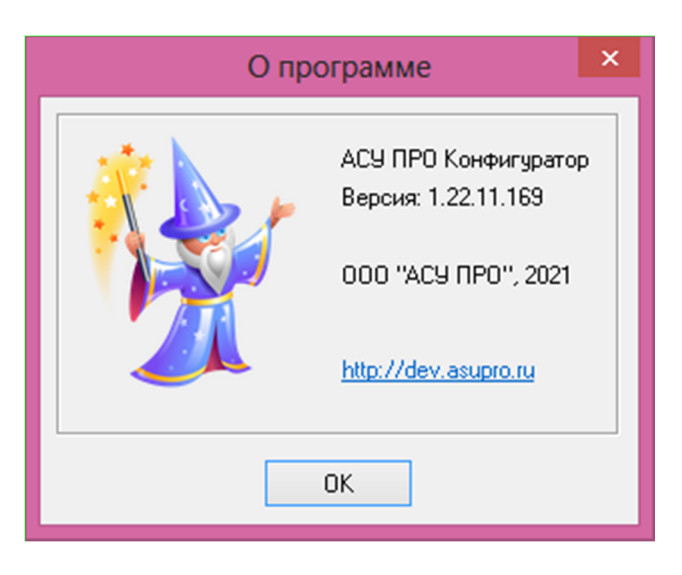

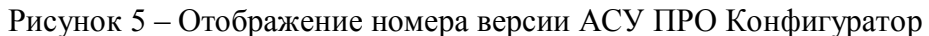

### **2.3.4 Установка связи с модулем**

Согласовано

Подп. и дата

№Взаим. инв.

ЛеВзаим. инв. Взаим. инв.

№

Установка связи происходит при нажатии кнопки «Подключиться» В. появившемся окне (рисунок 6) необходимо выбрать тип подключения (COM), номер порта, четность (нет), адрес устройства, скорость подключения, стоп бит (1) и нажать кнопку «Подключить». Если связь установлена, появится вкладка отображающая установленные значения. На вкладке «Конфигурация» можно посмотреть текущие настройки модуля.

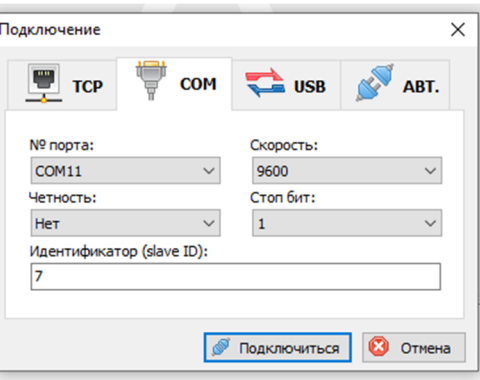

Рисунок 6 – Окно «Подключение».

Если настройки связи неизвестны, их можно узнать или изменить на новые получив, временный доступ.

Для этого необходимо снять питание с модуля, затем зажать кнопку «RESET», и при нажатой кнопке подать питание на модуль. После этого можно отпустить кнопку «RESET».

Настройки связи до следующей перезагрузки или переключения питания будут установлены по умолчанию (скорость: 9600; четность: нет; стоп бит: 1; slave ID:2)

Установив связь на временных настройках, можно зайти в меню «Конфигурация» посмотреть предыдущие настройки модуля или изменить настройки на новые значение.

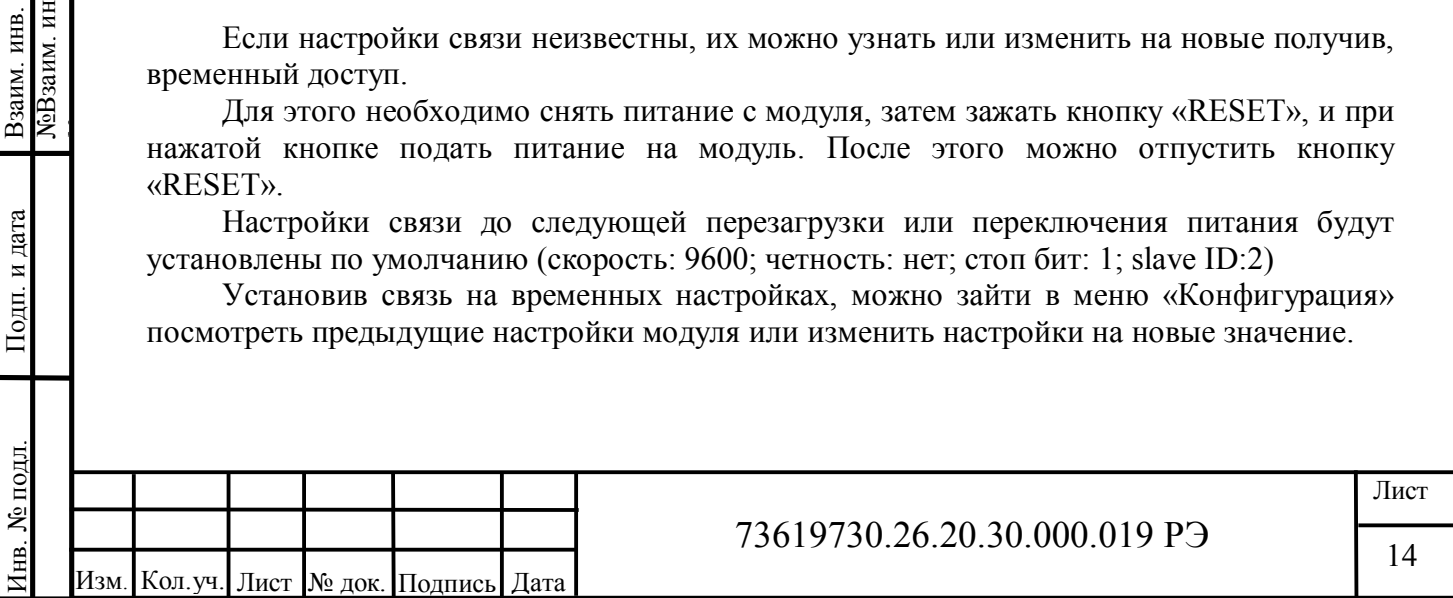

Далее завершив работу с модулем нажатием **X** и перезагрузив питание модуля, можно подключиться по уже известным настройкам.

## **2.3.5 Работа с модулем**

Согласовано

Подп. и дата Инв. № подл. Взаим. инв.

1нв. № подл.

№Взаим. инв.

Взаим. инв.<br>МеВзаим. инв.

№

При установке связи, появляется окно, представленное на рисунке 7.

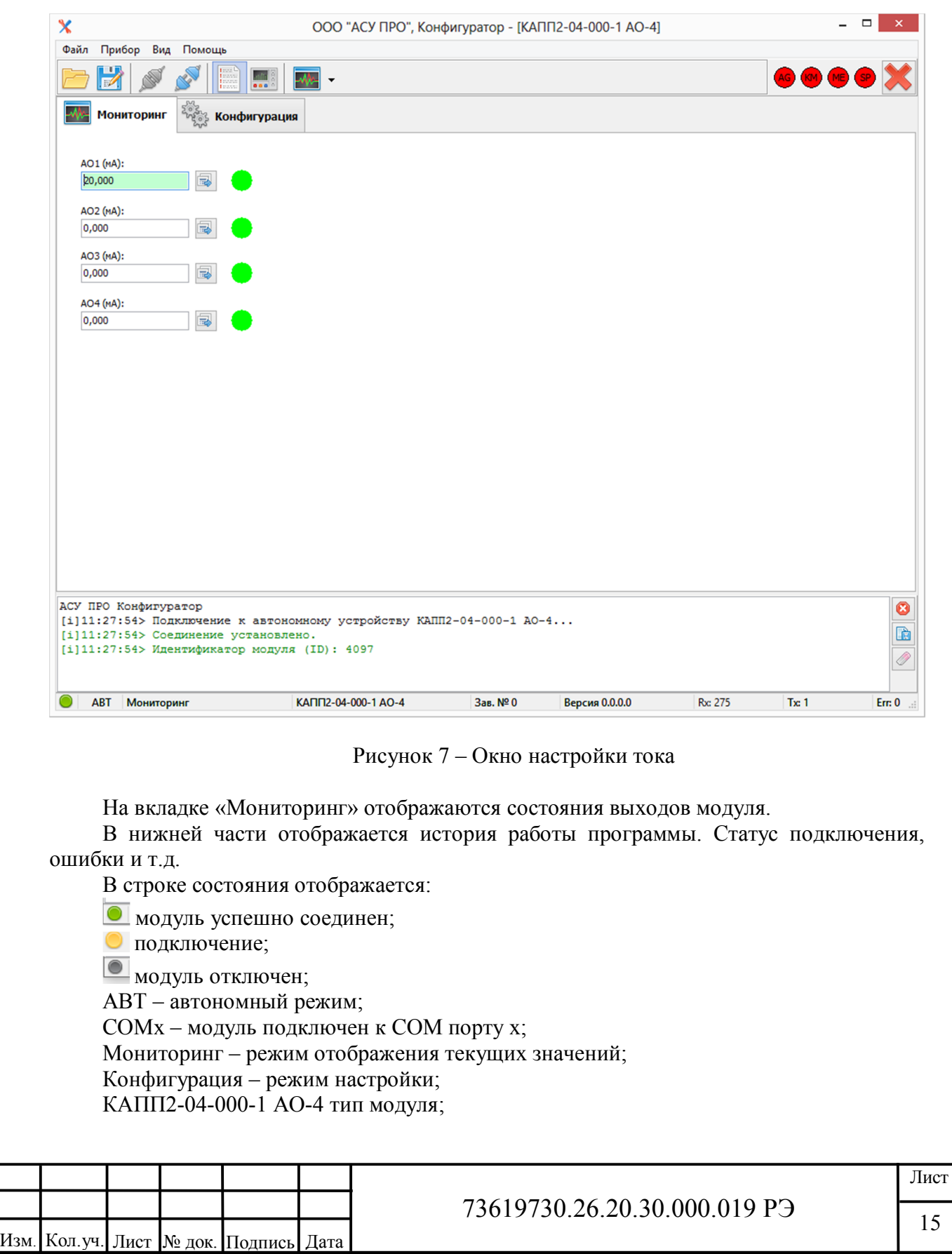

Зав № хх – заводской номер; Версия х.х.х.х – версия встроенного ПО; Rx – количество принятых пакетов; Tx – количество отправленных пакетов; Err – количество ошибок обмена.

### **2.3.6 Настройка модуля**

Согласовано

Подп. и дата

№Взаим. инв.

Взаим. инв.<br>**N**eBзаим. инв.

№

В меню «Конфигурация» отображаются настройки связи модуля (см. Рисунок 8). В данном режиме можно просматривать текущие настройки подключения модуля (поля недоступны для изменения и отображаются серым цветом).

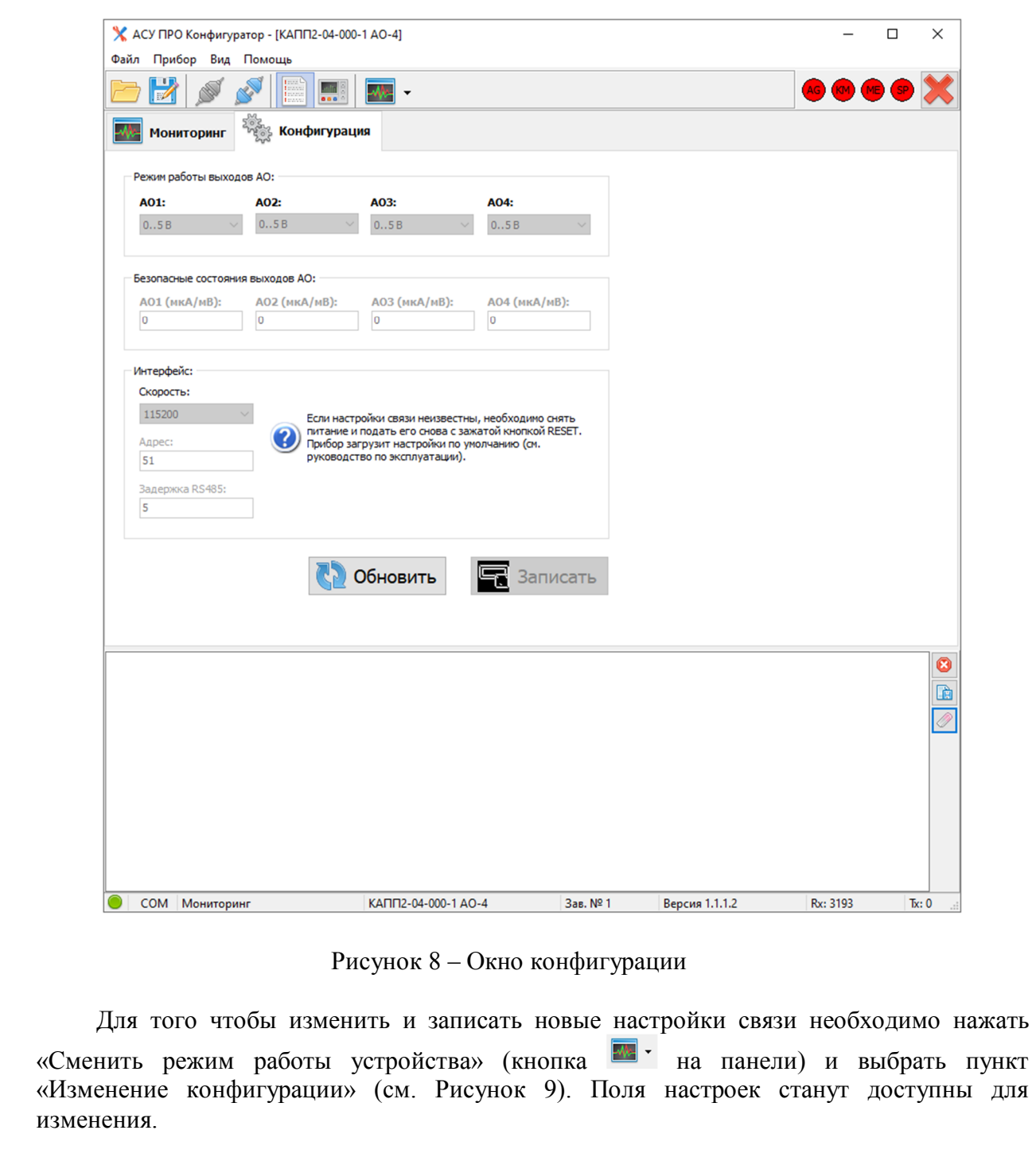

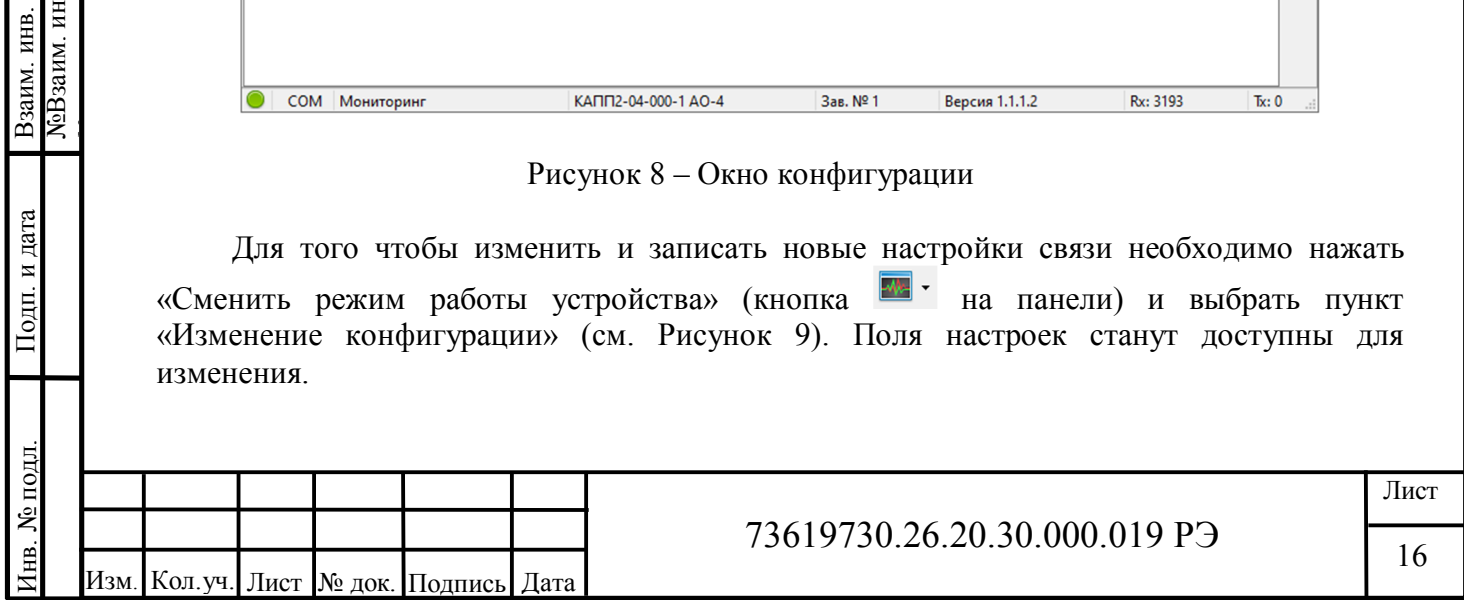

На вкладке конфигурация находятся настройки интерфейса связи модуля. Здесь можно выбрать скорость обмена, адрес в Modbus сети, а также задержку ответа на запрос в миллисекундах. Эта задержка необходима для корректной работы некоторых устройств и по умолчанию составляет 5 мс.

После изменения настроек, необходимо нажать кнопку **в Записать** для их применения. Если изменялись параметры интерфейса, после применения настроек связь с модулем потеряется. Для ее восстановления необходимо выполнить переподключение с установленными на предыдущем шаге параметрами.

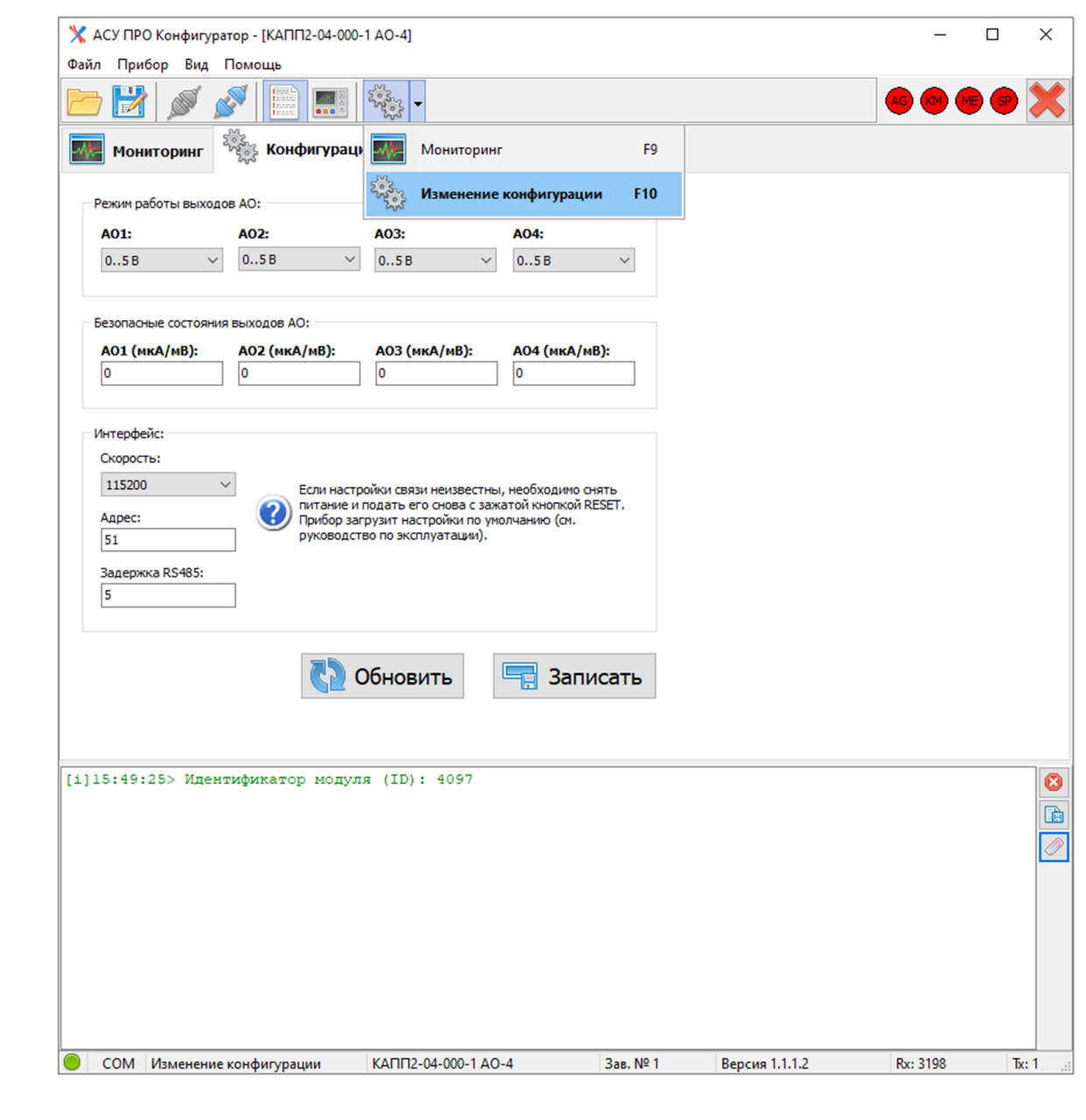

Согласовано

Подп. и дата

№Взаим. инв.

ЛеВзаим. инв. Взаим. инв.

№

Рисунок 9 – Изменение конфигурации

Для установки тока или напряжения, необходимо выбрать необходимый режим и

далее в окне ввода для канала ввести значение тока или напряжения и нажать кнопку рядом с окном для загрузки значения в модуль и установки значения на выходе (рисунок 10).

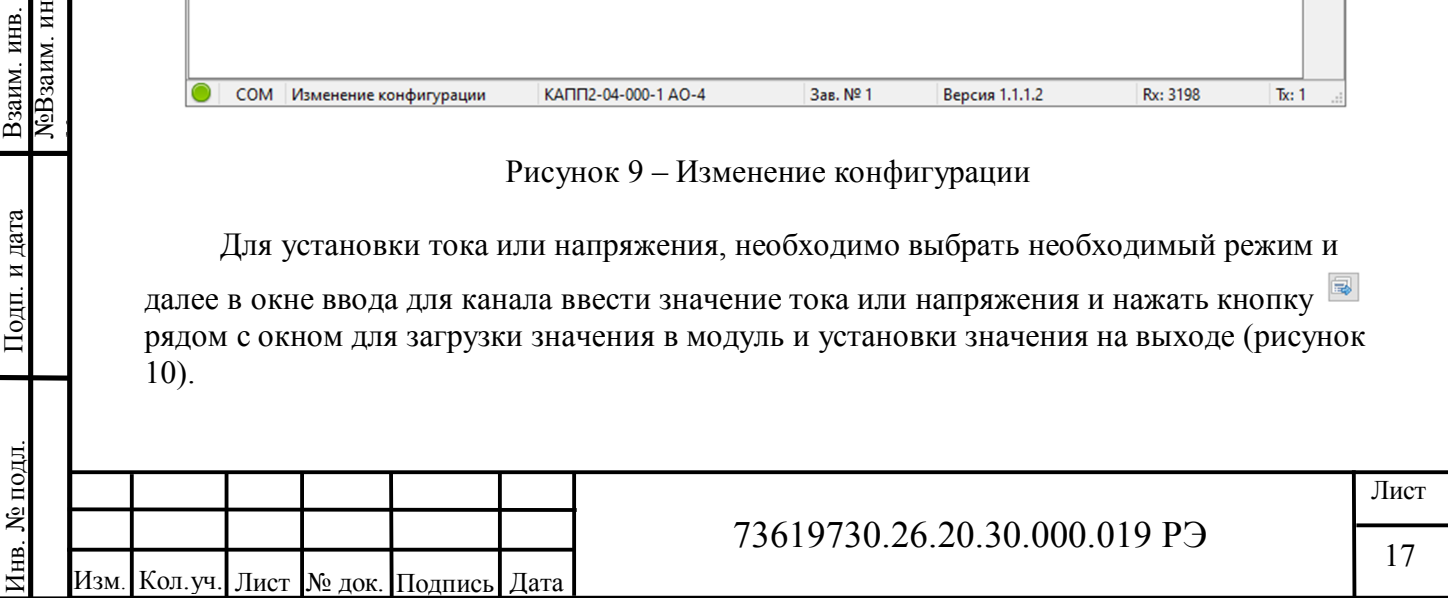

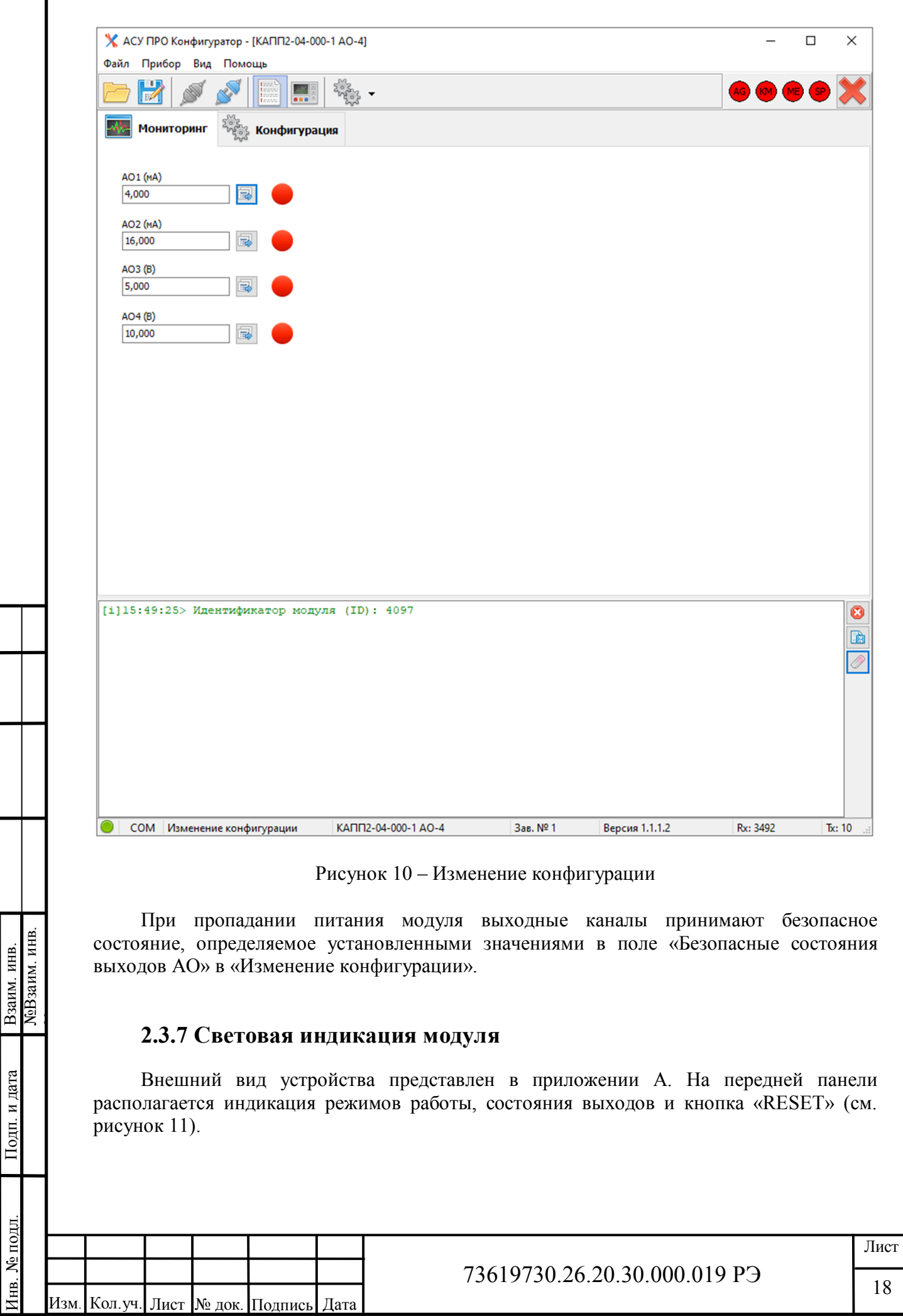

Согласовано

ſ

Подп. и дата Инв. № подл. Взаим. инв.

Инв. № подл.

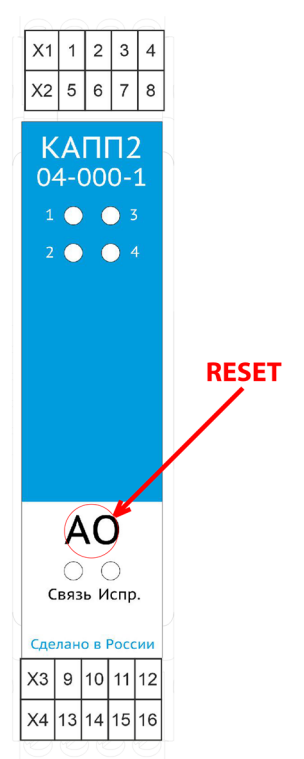

Рисунок 11 – Расположение кнопки «RESET»

Индикатор «Связь» служит для отображения состояния связи. Если приходят корректные запросы по протоколу Modbus, индикатор мигает зеленым светом. При ошибках в связи (неправильный адрес регистров и т.д.) индикатор выключен.

Индикатор «Испр.» постоянно горит зеленым светом, индицируя наличие питания на шине TBUS.

Индикаторы с «1» по «4» показывают состояние каналов. Свечение зеленым светом – штатный режим работы. Красный свет индикатора означает ошибку при установке выходного тока в результате обрыва цепи.

Значения аналоговых выходов задаются по протоколу Modbus. Перечень адресов находится в приложении Б.

### **3 Техническое обслуживание**

### **3.1 Общие указания**

Согласовано

Подп. и дата

№Взаим. инв.

ЛоВзаим. инв. Взаим. инв.

№

В целях обеспечения правильной и безопасной эксплуатации обслуживающий персонал должен пройти производственное обучение на рабочем месте. В процессе обучения персонал должен быть ознакомлен в объеме, необходимом для данной должности, с назначением, техническими данными, работой и устройством модуля, с порядком подготовки и включения модуля в работу и другими требованиями данного руководства.

### **3.2 Меры безопасности**

По способу защиты от поражения электрическим током в соответствии с ГОСТ 12.2.007.0 модуль с номинальным напряжением питания 24 В постоянного тока относятся к классу III.

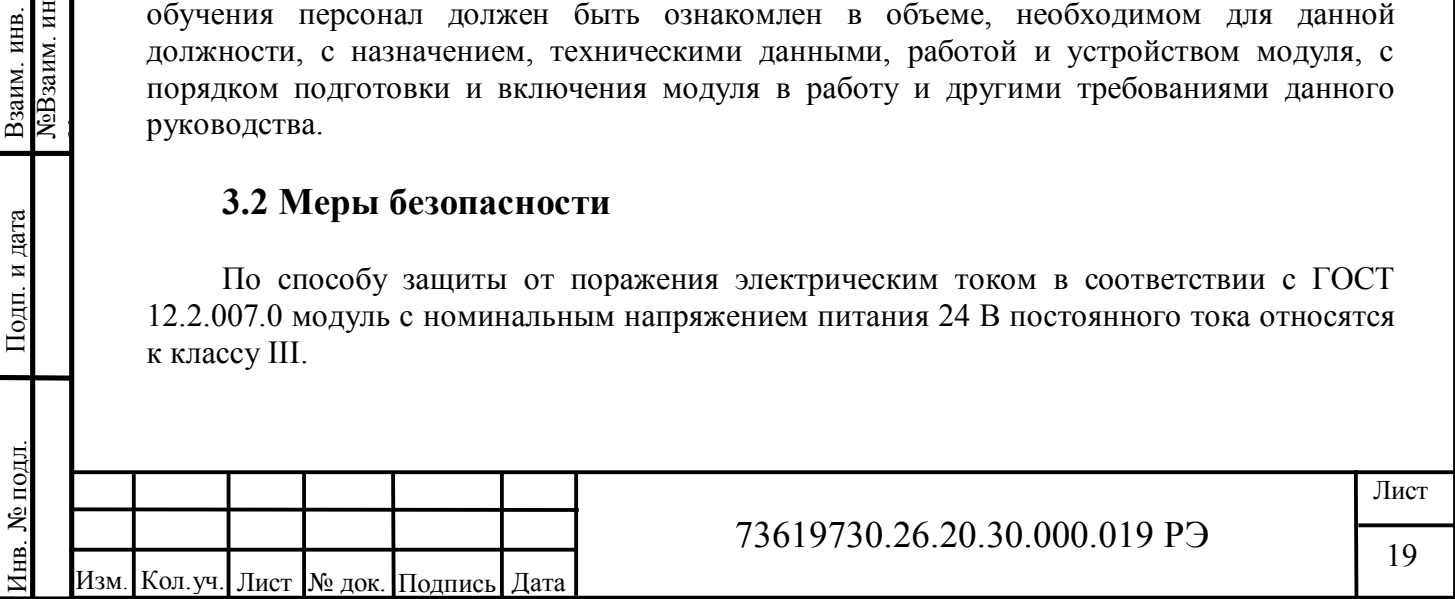

При эксплуатации, техническом обслуживании и поверке необходимо соблюдать требования ГОСТ 12.3.019-80, «Правил эксплуатации электроустановок потребителей» и «Правил охраны труда при эксплуатации электроустановок потребителей».

Любые подключения к модулю и работы по его техническому обслуживанию производятся только при отключенном питании модулю и подключенных к модулю устройств.

Не допускается работа модуля с открытым корпусом.

Подключение и техническое обслуживание модуля должны производиться только квалифицированными специалистами, изучившими настоящее руководство по эксплуатации.

При обнаружении неисправностей, необходимо отключить модуль от электрической сети и произвести замену прибора.

Запрещается эксплуатирование модуля с имеющимися неисправностями.

#### **3.3 Порядок технического обслуживания изделия**

Для обеспечения нормальной работы модуля рекомендуется выполнять в установленные сроки, следующие мероприятия:

В ПЕРИОД НАЛАДКИ

Проверять правильность функционирования модуля в составе средств управления по показаниям контрольно-измерительных приборов, фиксирующих протекание регулируемых технологических процессов, или с помощью SCADA систем.

ЕЖЕМЕСЯЧНО

– очищать корпус и клеммные колодки прибора от пыли, грязи и посторонних предметов;

– проверять качество крепления модуля на DIN-рейке;

– проверять качество подключения внешних связей.

Обнаруженные при осмотре недостатки следует немедленно устранить.

В ПЕРИОД КАПИТАЛЬНОГО РЕМОНТА ОБОРУДОВАНИЯ И ПОСЛЕ РЕМОНТА МОДУЛЯ

Производить проверку технического состояния и измерения параметров модуля в лабораторных условиях.

### **3.4 Консервация**

Перед упаковыванием модуль должен пройти консервацию согласно требованиям ГОСТ 9.014-78.

Консервацию проводить по варианту защиты ВЗ-10. Вариант внутренней упаковки - ВУ-5.

Срок защиты без переконсервации – один год.

### **4 Хранение**

Согласовано

Подп. и дата

№Взаим. инв.

Взаим. инв.<br>**N**eBзаим. инв.

№

Условия хранения модуля приведены в таблице 2. Срок хранения в упаковке изготовителя - 1 год.

### **5 Транспортирование**

Условия транспортирования модуля приведены в таблице 2.

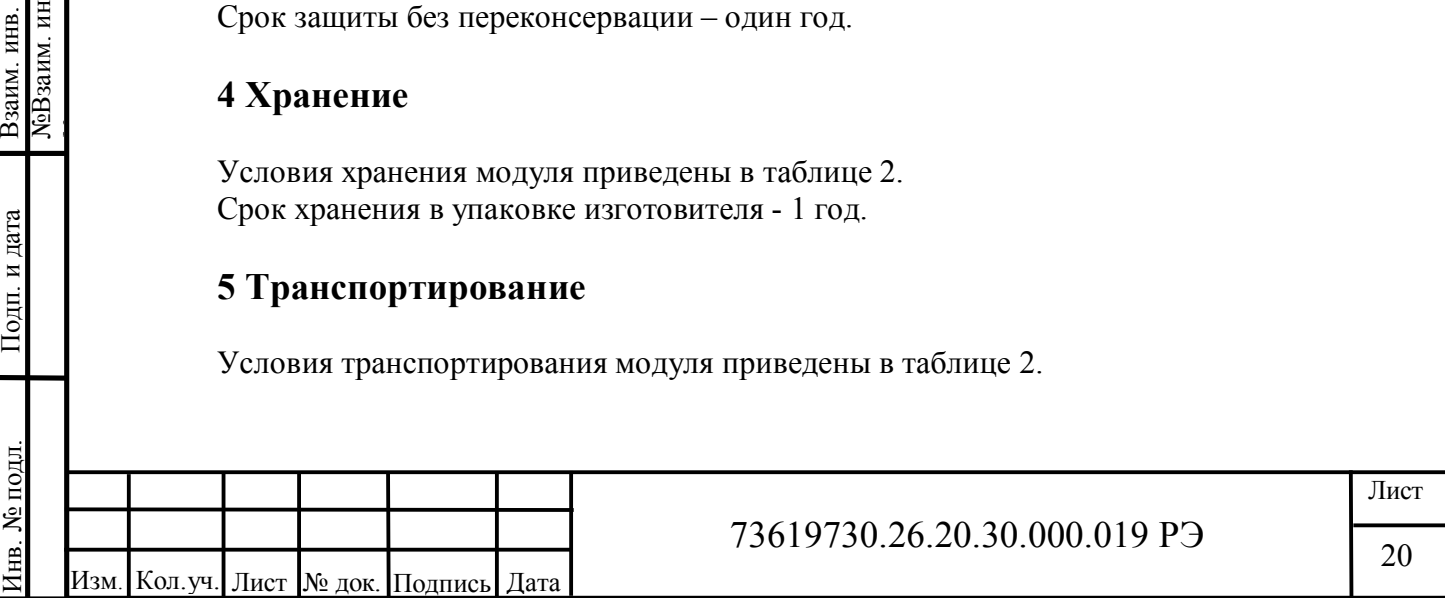

Модуль, упакованный в транспортную тару, может транспортироваться железнодорожным транспортом без ограничения скорости и расстояния, автомобильным транспортом на расстоянии не более: 4000 км по шоссе; 1000 км по грунтовым дорогам; 300 км по бездорожью.

При транспортировании воздушным транспортом груз должен быть помещен в герметизированный отсек. Модули, упакованные в транспортную тару, должны храниться в отапливаемом или неотапливаемом помещении.

### **6 Утилизация**

После вывода из эксплуатации и демонтажа, изделие подлежит ликвидации (в том числе утилизации и захоронению) в установленном порядке ГОСТ Р 52108-2003 «Ресурсосбережение. Обращение с отходами. Основные положения».

Образующиеся при ликвидации изделия отходы соответствуют 5 классу опасности. Особых требований к обращению с образовавшимися отходами не предъявляется.

### **7 Гарантийные обязательства**

ООО «АСУ ПРО» (далее по тексту - Изготовитель) гарантирует работоспособность модуля и его качество (соответствие требованиям ТУ 26.20.30.000-019-73619730-2018) при соблюдении условий транспортирования, хранения, монтажа и эксплуатации, установленных настоящим руководством.

Гарантийный срок эксплуатации – 12 месяцев с момента ввода модуля в эксплуатацию, но не более 18 месяцев с момента продажи.

Гарантийный срок хранения модуля в упаковке Изготовителя – 1 год.

В рамках настоящих гарантий Изготовитель обязуется осуществить ремонт во взаимосогласованные сроки любой и каждой неисправности оборудования, за исключением нижеуказанных случаев.

Изготовитель не несет гарантийных обязательств, если модуль:

- имеет механические повреждения;

Согласовано

Подп. и дата

№Взаим. инв.

ЛоВзаим. инв. Взаим. инв.

№

- хранился или транспортировался с нарушением правил, указанных в настоящем руководстве или чётко оговорённых иным образом (в заключенном Договоре, технической документации и т.д.);

- поврежден в процессе установки (монтажа);

- модифицирован, изменен или восстановлен без письменного согласия Изготовителя;

- установлен или эксплуатируется с нарушением требований настоящего руководства;

- поврежден, изношен или разрушен из-за использования не по назначению или вследствие небрежного обращения во время эксплуатации;

- при эксплуатации модуля использовались некачественные и/или несоответствующие расходные материалы;

- утрачен или поврежден вследствие действий третьих лиц или в результате наступления обстоятельств непреодолимой силы.

Действие гарантийных обязательств Изготовителя распространяется на неисправности, установленные в течение гарантийного периода, если уведомление об этих неисправностях отправлено Потребителем Изготовителю в письменном виде в течение тридцати календарных дней с момента обнаружения предполагаемого дефекта. Датой подачи уведомления считается дата почтового отправления.

Для осуществления гарантийного ремонта или замены модуля в течение указанного выше гарантийного срока, Потребитель, после письменного уведомления Изготовителя,

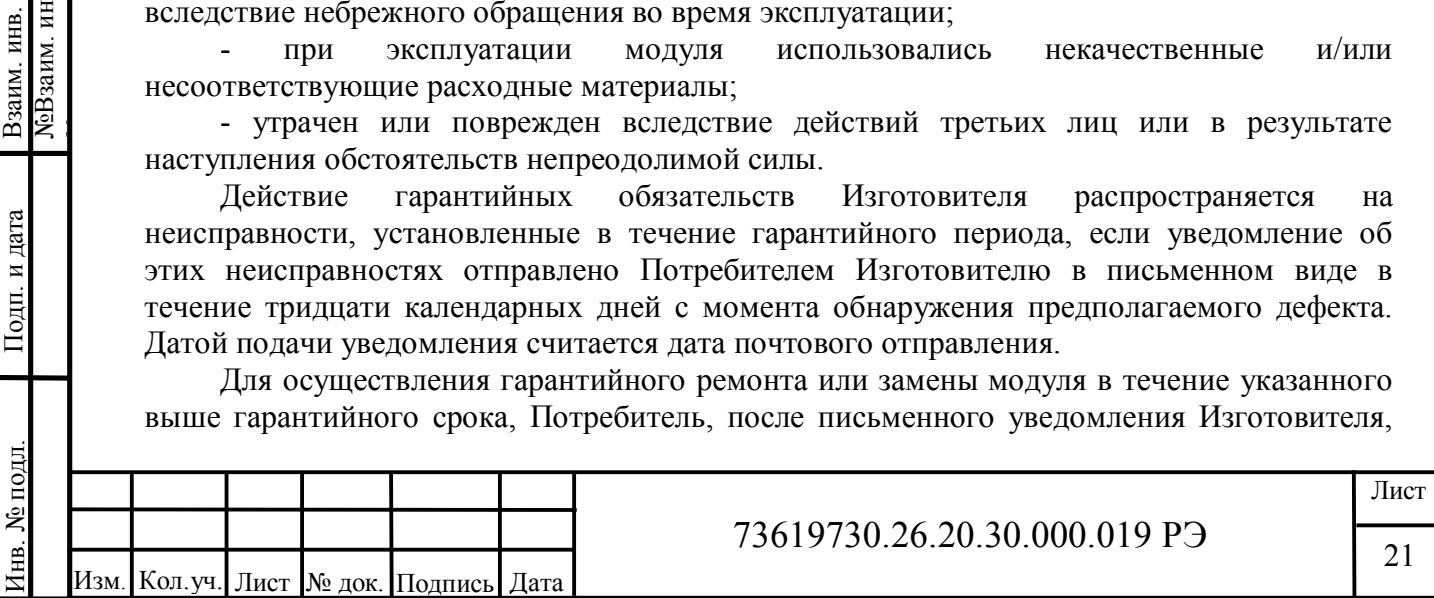

должен отправить модуль с паспортом и кратким описанием неисправности в офис Изготовителя в г. Оренбург, либо в другое, указанное Изготовителем место.

Адрес офиса Изготовителя:

460000, г. Оренбург, ул. Черепановых, д. 7, ООО «АСУ ПРО»

тел/факс: (3532) 68-90-88, e-mail: support@asupro.ru

По согласованию сторон, возможен гарантийный ремонт модуля на объекте. В этом случае Потребитель направляет письменный запрос Изготовителю на вызов специалиста. В запросе должен быть кратко описан предполагаемый дефект модуля для выявления причины дефекта и закупки необходимых запасных частей.

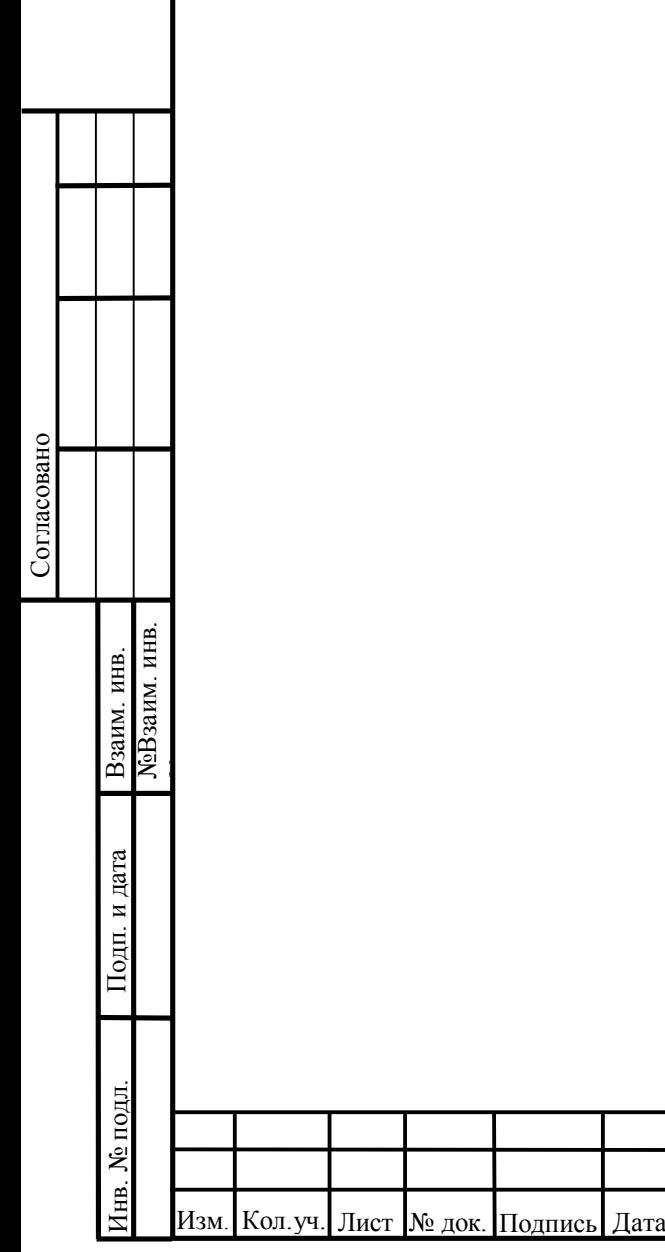

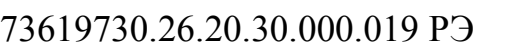

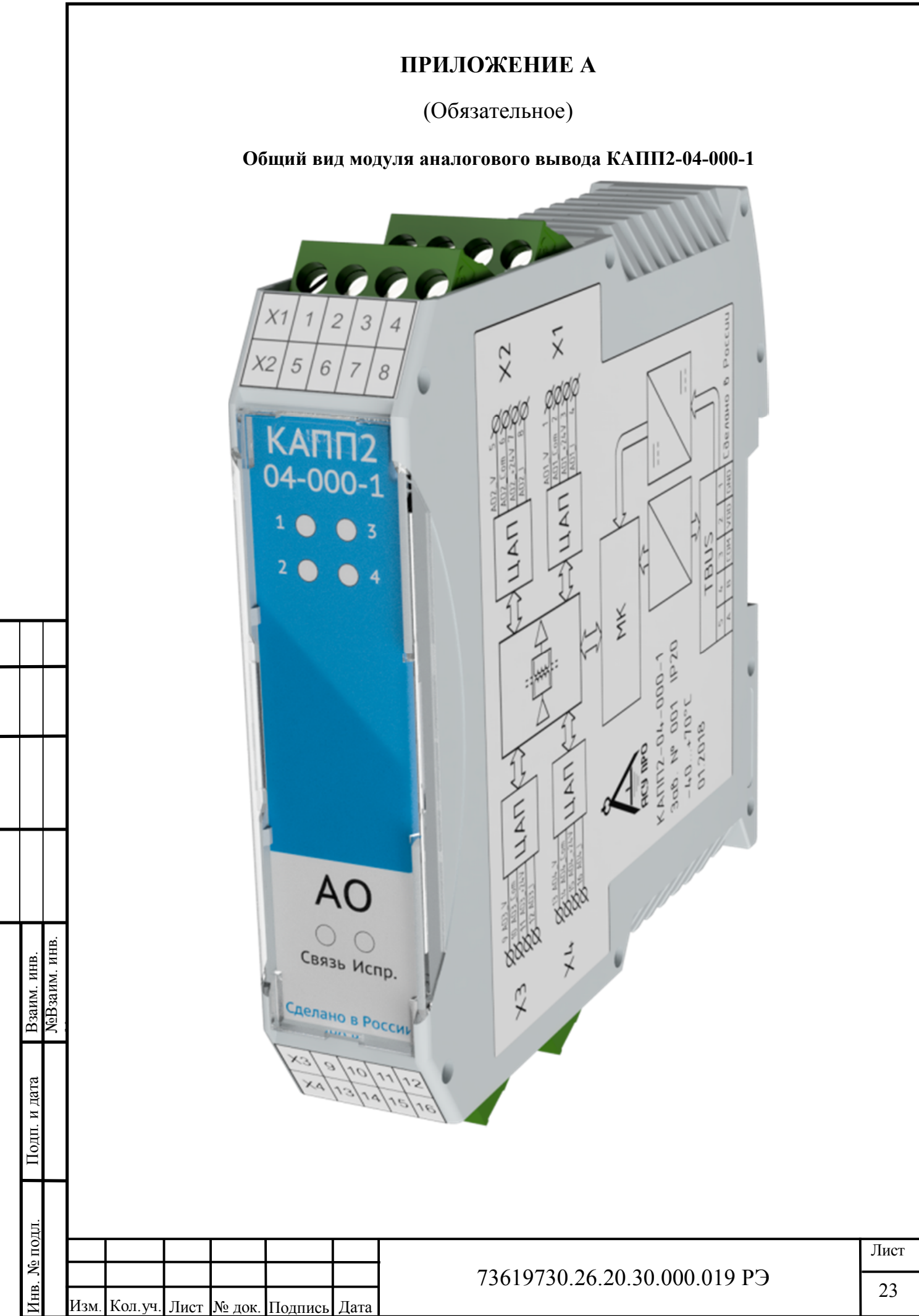

Согласовано

# **ПРИЛОЖЕНИЕ Б**

# (Обязательное)

## **Таблица Modbus адресов**

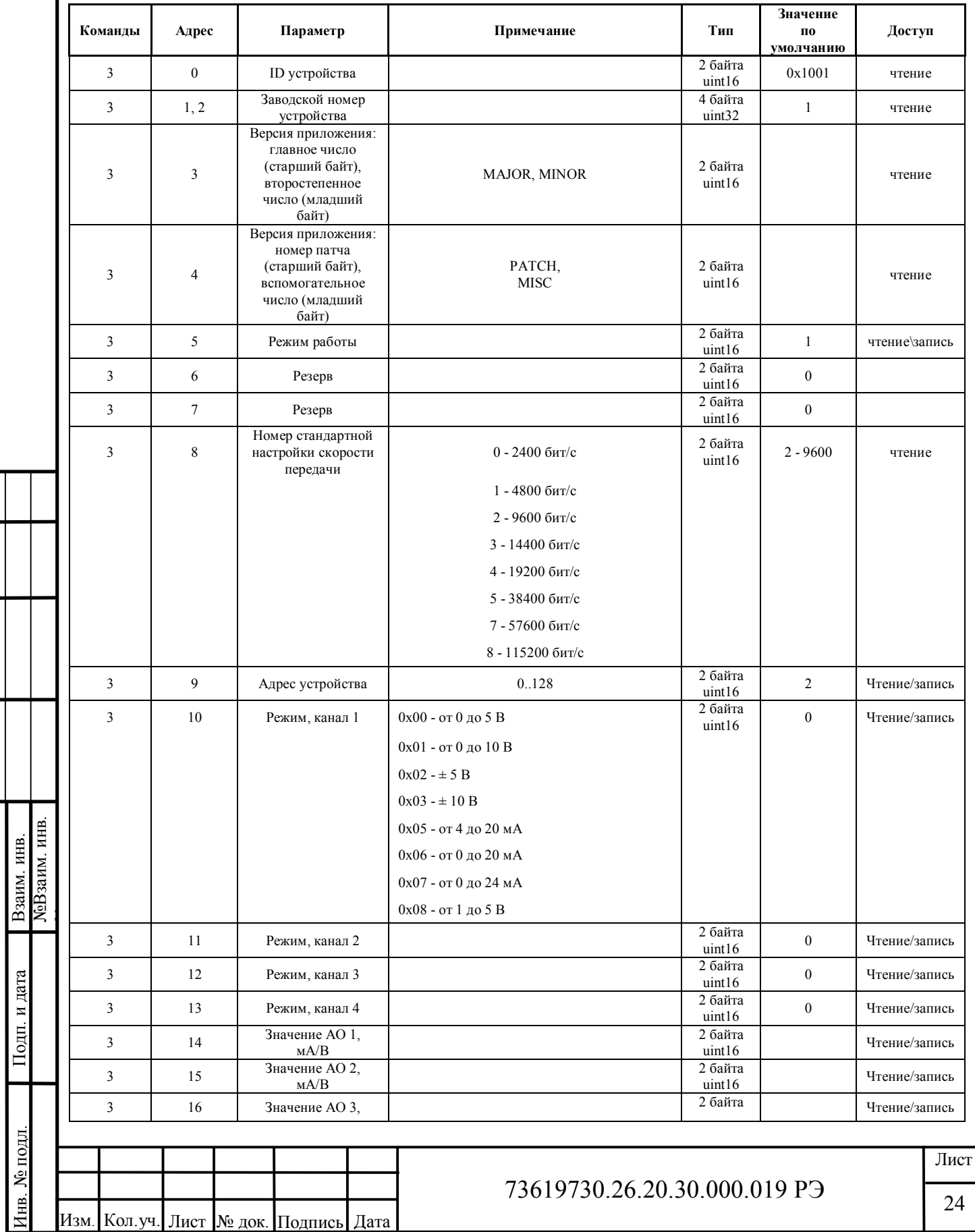

Согласовано

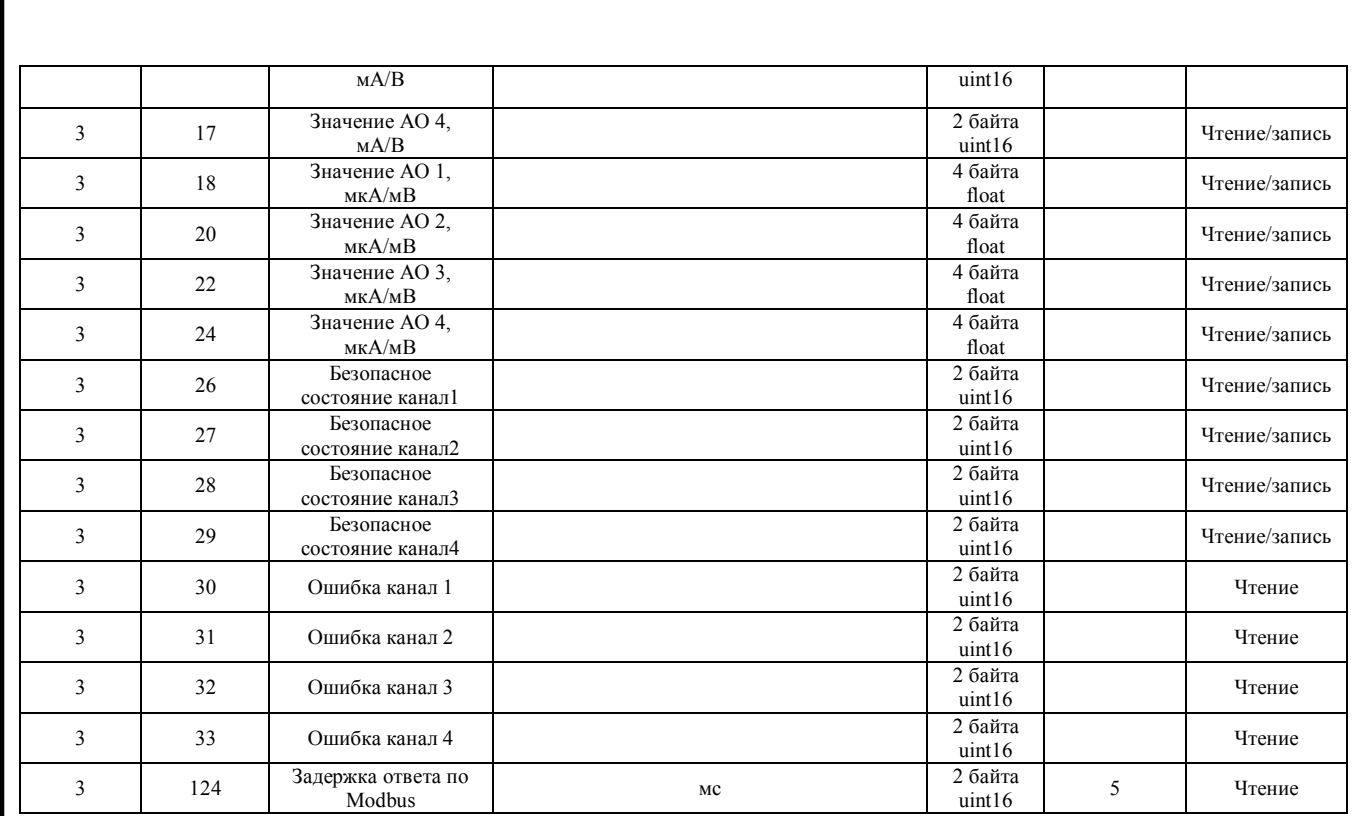

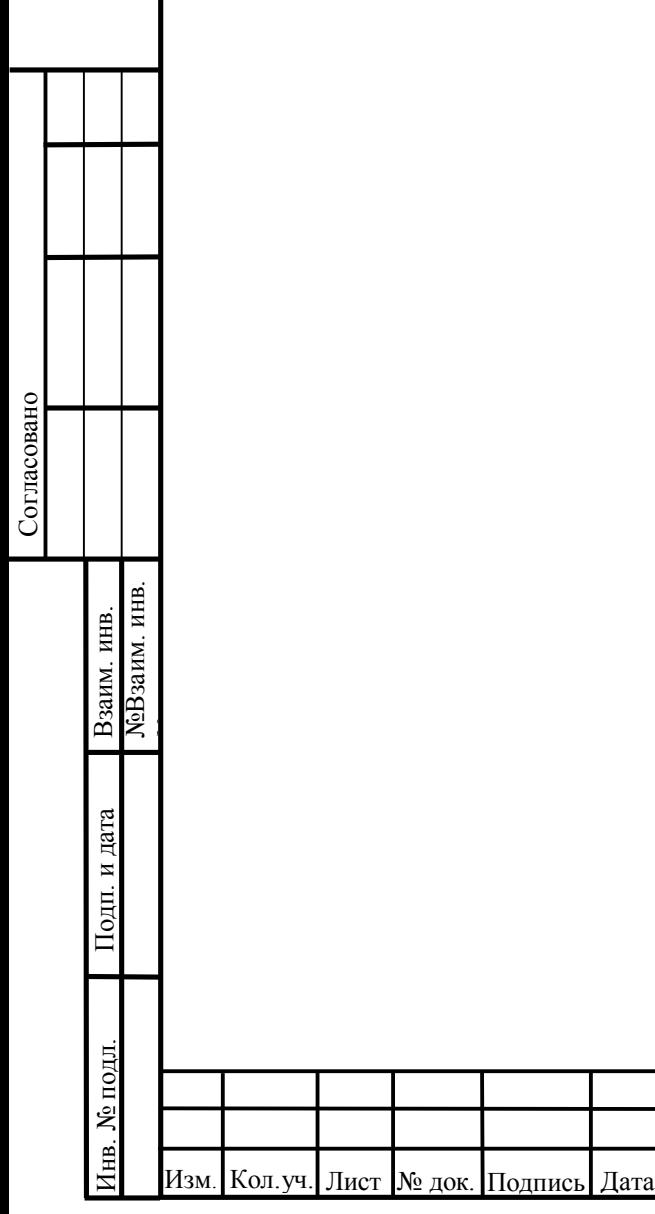

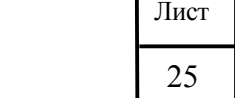

73619730.26.20.30.000.019 РЭ